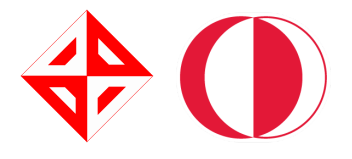

# MIDDLE EAST TECHNICAL UNIVERSITY COMPUTER ENGINEERING

# CENG 49X COMPUTER ENGINEERING DESIGN CRDT DOCUMENT

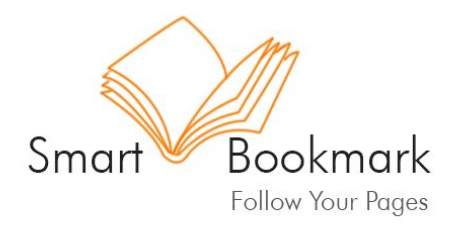

### TEAM NAME: HOPPERS

Zehra HAYIRCI Ceren DİKMEN Tuğçe YILMAZ Ülkem KASAPOĞLU

**Supervisor** : Assoc. Prof. Uluç SARANLI **Advisor**: Itır ÖNAL

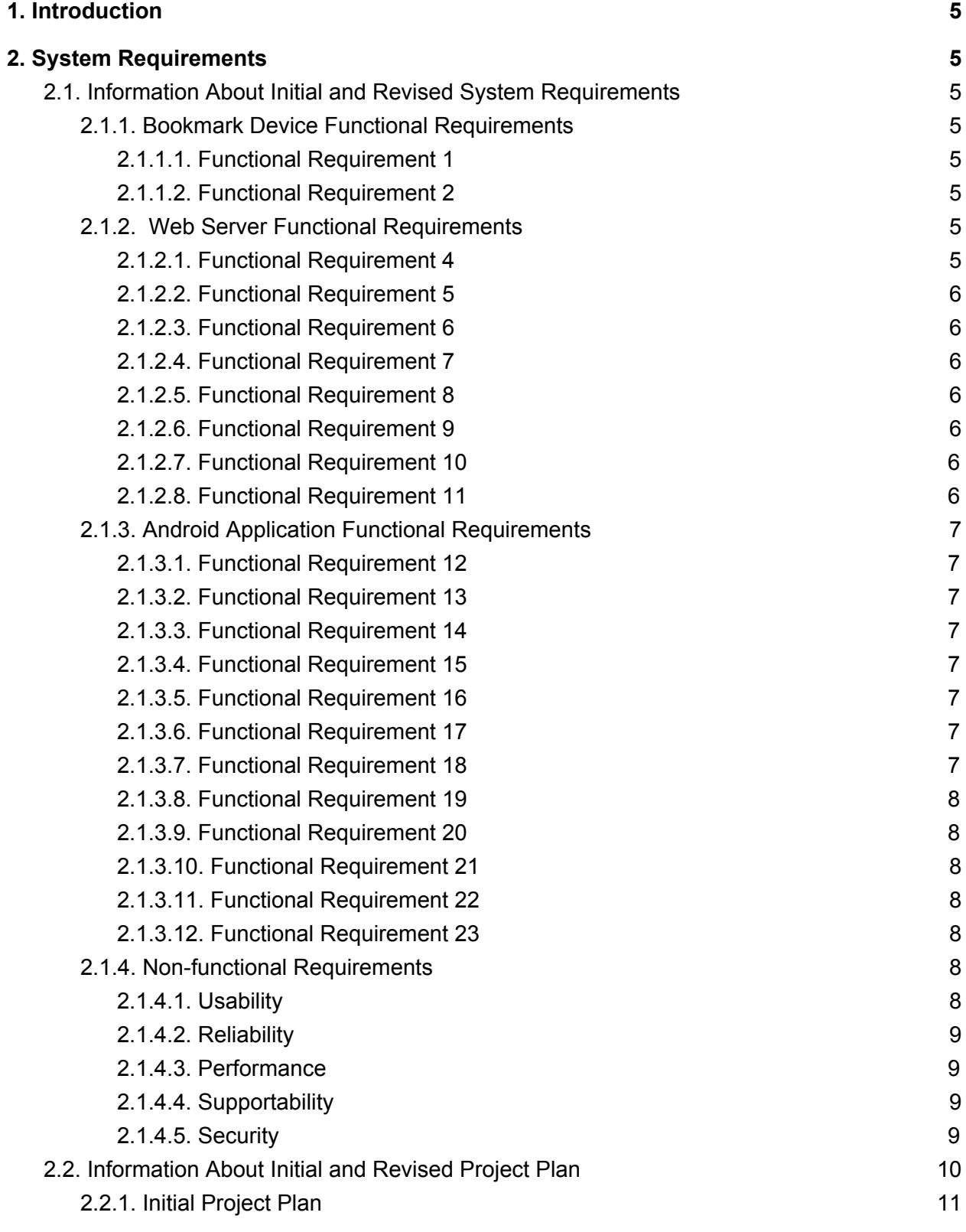

2

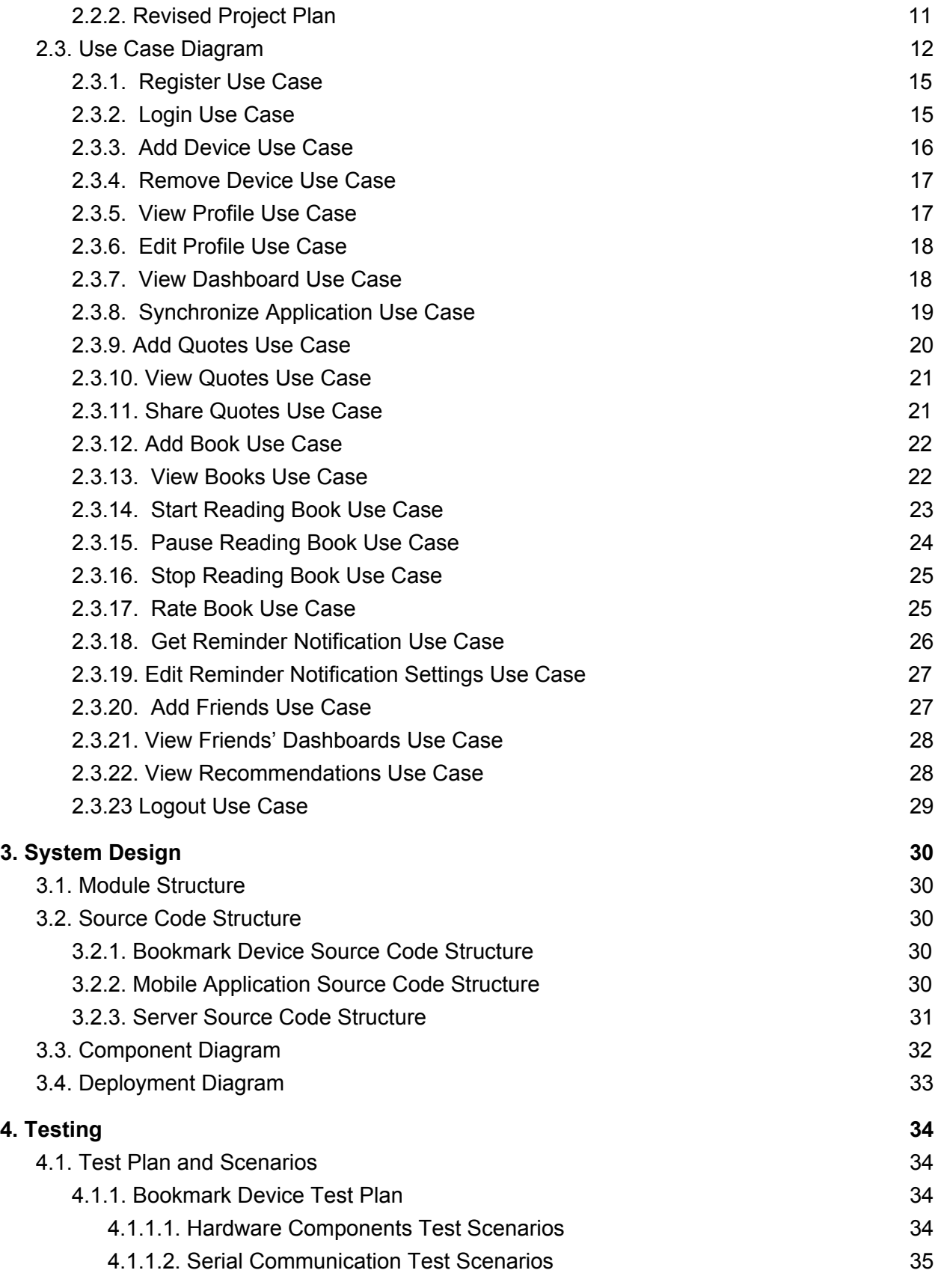

3

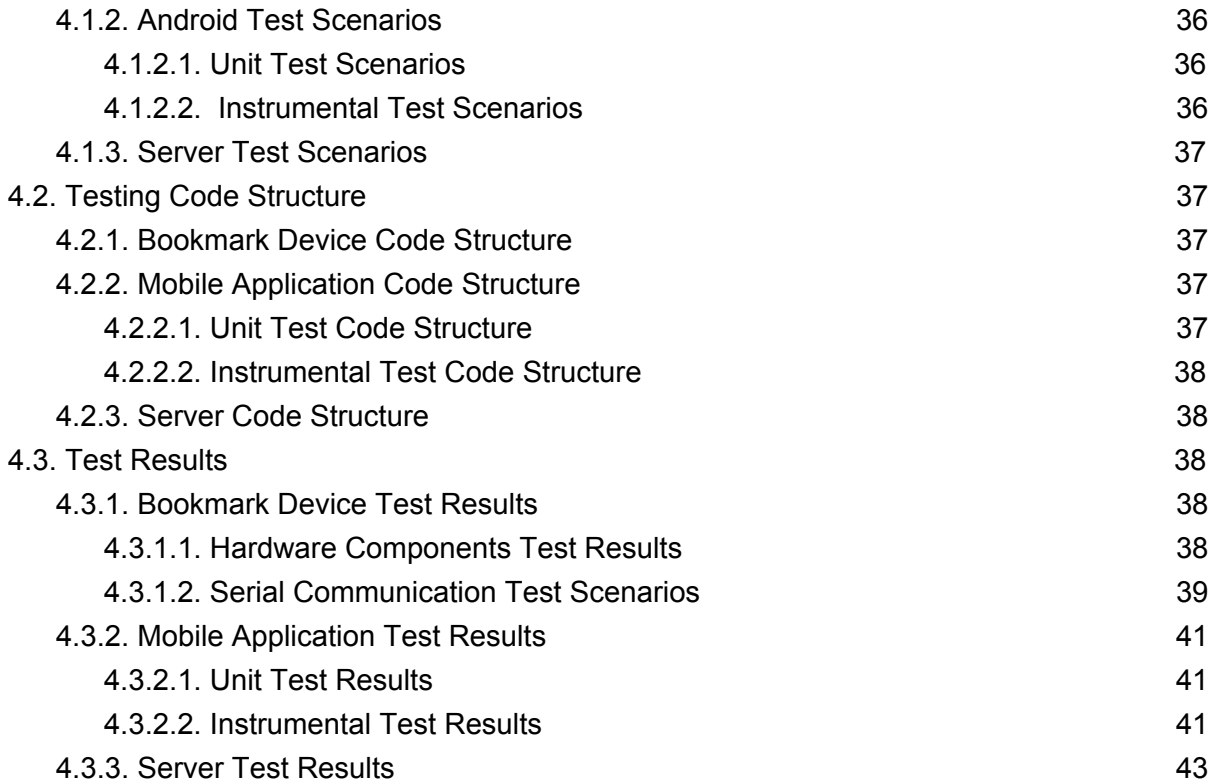

# <span id="page-4-4"></span>1. Introduction

This software requirements document specification provides complete information about the system called Smart Bookmark which will be developed by our project team Hoppers. The system is planned as a smart bookmark device for print books and a mobile application. In this section, we are going to give the definition of the problem, introduction of the purpose and scope of this document, definitions, acronyms and abbreviations, references and overview. In the following sections, we are going to introduce an overall description and features of the project, present the specific requirements, use cases, data models and behavioral models and their detailed description. Finally, as our development program, we are going to state planning, team structure, team schedule and conclusion of the project respectively.

# <span id="page-4-2"></span>2. System Requirements

## <span id="page-4-5"></span>2.1. Information About Initial and Revised System Requirements

### <span id="page-4-7"></span><span id="page-4-0"></span>2.1.1. Bookmark Device Functional Requirements

### **2.1.1.1. Functional Requirement 1**

Device should transfer sensor data to the Android application via bluetooth.

#### <span id="page-4-1"></span>**2.1.1.2. Functional Requirement 2**

Device should listen the messages coming from to the Android application via bluetooth.

### <span id="page-4-6"></span><span id="page-4-3"></span>2.1.2. Web Server Functional Requirements

#### **2.1.2.1. Functional Requirement 4**

Web server should handle multiple stream request and user inputs efficiently.

#### <span id="page-5-0"></span>**2.1.2.2. Functional Requirement 5**

<span id="page-5-1"></span>Web server should keep user data(username, password, personal information such as birthdate,bio,location etc.), user's friend list and books of user data on database.

#### **2.1.2.3. Functional Requirement 6**

Web server should authenticate user connection request.

#### <span id="page-5-2"></span>**2.1.2.4. Functional Requirement 7**

<span id="page-5-6"></span>Web server should send user info to Android local database, also book details, books of user when requested.

#### **2.1.2.5. Functional Requirement 8**

<span id="page-5-4"></span>Web server should add books to related data table when requested by Android application.

#### **2.1.2.6. Functional Requirement 9**

<span id="page-5-5"></span>Web server should edit user's profile information when requested by user via Android application.

#### **2.1.2.7. Functional Requirement 10**

Web server should store statistical values i.e. how much one read, how many minutes it took to read one page on the average.

#### <span id="page-5-3"></span>**2.1.2.8. Functional Requirement 11**

Web server should support both online and offline features. Therefore, synchronization in both way should be implemented (server to application local db, application local db to server).

### <span id="page-6-2"></span><span id="page-6-0"></span>2.1.3. Android Application Functional Requirements

#### **2.1.3.1. Functional Requirement 12**

<span id="page-6-7"></span>When there is not any user logged in, application should ask for username and password. User can choose register or log in existing account.

#### **2.1.3.2. Functional Requirement 13**

<span id="page-6-6"></span>User can edit his/her own profile information via application. Application should send edit request to web server.

#### **2.1.3.3. Functional Requirement 14**

<span id="page-6-1"></span>Application should show current book information and statistics of the user about that book.

#### **2.1.3.4. Functional Requirement 15**

<span id="page-6-3"></span>Application should allow camera scanning and when an ISBN value is detected, it should find and get book information from Google Books database.

#### **2.1.3.5. Functional Requirement 16**

<span id="page-6-4"></span>User can add the book which fetched form Google Books by ISBN scanning, and they should be shown on the 'Bookshelf' tab.

#### **2.1.3.6. Functional Requirement 17**

<span id="page-6-5"></span>Application should send a notification when current book is not opened in a specified time by user.

#### **2.1.3.7. Functional Requirement 18**

User can give information about the reading process i.e. pause book, quit book.

### <span id="page-7-3"></span>**2.1.3.8. Functional Requirement 19**

User can add quotes from the book by manually or by taking photo of it. When user wants to see those quotes, they should be shown on the 'Quotes' tab under the 'Current Book' section. User can share quotes on Social Media whenever s/he wants.

### <span id="page-7-4"></span>**2.1.3.9. Functional Requirement 20**

User can start reading a new book after finishing the current book.

### <span id="page-7-6"></span>**2.1.3.10. Functional Requirement 21**

<span id="page-7-2"></span>Application should show friend list and one's friend information such as user information of that friend, current book of him/her.

### **2.1.3.11. Functional Requirement 22**

<span id="page-7-5"></span>After a book is finished by the user, application should ask for a rate to user. By analyzing rating values, application should recommend more books to the user.

#### **2.1.3.12. Functional Requirement 23**

User can pause a book, and continue after a while.

### <span id="page-7-1"></span><span id="page-7-0"></span>2.1.4. Non-functional Requirements

#### **2.1.4.1. Usability**

Since user interfaces of the project does not have complex tasks on them, user should have confidence using those easily.

Usability requirements of the system are:

- Necessary configurations of fixed device should be automatic not to confuse user.
- Transition between tabs on application should be arranged properly.
- Statistical information should be simplistic and clear.
- The user interface elements (e.g. login,pause book, add book) should be easy to understand.
- Bookmark device should be compact and easy to transport.

### <span id="page-8-1"></span>**2.1.4.2. Reliability**

The reliability of the system depends on three main tools: Bookmark device,web server and Android device.

- Since bookmark device tracks reading statistics periodically, in case of lack of wireless connection.
- If any user has more than one device, application should list each one of them and their related books separately, and server should store them in its data tables.
- The reliability of the web server has also a crucial importance. Web server should be 100% percent available.
- Android device should send web server to data both periodically and user-controlled.
- It is expected that sensors, bluetooth module and other tools works perfectly until their lifetime expires.

### <span id="page-8-0"></span>**2.1.4.3. Performance**

- System should work real-time which means there should be an acceptable time delay.
- Web server should be able to handle multiple device and user connection.
- Image capturing, transferred data size, speed of connection, response time, processing speed must be considered.

### <span id="page-8-2"></span>**2.1.4.4. Supportability**

- The system needs to be cost-effective to maintain. Therefore, bookmark device should have no non-essential tools like camera.
- Class libraries that will be used contain but is not limited to are libraries for ISBN parsing, OCR, designing user interface and machine learning. Libraries can be extended for future needs.

### <span id="page-8-3"></span>**2.1.4.5. Security**

• Designing the client-server application requires the security measurements. To maintain a reliable system, server should remain opened. However, it makes the system vulnerable against internet attacks. A tool called *Fail2ban* is installed to server. It scans log files and bans IPs that show the malicious signs -- too many password failures, seeking for exploits [2]. Then data can be stored in server securely.

## <span id="page-9-0"></span>2.2. Information About Initial and Revised Project Plan

The purpose of SmartBookmark project is to make reading printed books more attractive for people of all ages and to solve the problem of readers arising from time constraints. This project involves an embedded bookmark device consisting of a microcontroller and sensors, in addition to a mobile application. The device is a clip mechanism and used by being attached around a printed book. It is connected to a mobile phone via Bluetooth, and sends the reading data to the Android application where a reader can follow his/her reading progress visually. Therefore, the readers can track how much and how fast they read. They can also get notifications when the reading goal is not reached. Furthermore, many features are offered in the mobile application, such as personalized book recommendations, bookshelf in mobile, saving and sharing quotes from books a reader likes, social platform enabling to follow bookshelves of friends. All of which help a reader to commit a book more strongly. The last but not least, the SmartBookmark is a way of improving reading experience and increasing reading quality.

### <span id="page-10-0"></span>2.2.1. Initial Project Plan

#### **Some suggestions that initially suggested as solutions were:**

- Bookshelf for readers
- Measuring reading progress and reading speed, keeping them as statistics
- Notification system for reminding users to read
- Book recommendation and sharing platform
- Quote extraction from books and sharing among social media

We thought about using light sensor for measuring time and sending notification. However at the beginning we are unsure about sensors for measuring reading progress.

### <span id="page-10-1"></span>2.2.2. Revised Project Plan

All of the features above are implemented in the system. Also, we have extra modifications.

#### **Solutions in the revised project plan:**

- Adding book to system has been revised and isbn barcode reading implemented. Readers also add isbn manually.
- Social media has been implemented for following bookshelves and reading progress of friends. We have initially thought social media as a book sharing platform, however, social media feature has a mission for influencing people by showing books of friends.
- Potentiometer is used for a solution for measuring progress in the book. Reading pace and approximate book finishing time are calculated with the help of new sensor.
- Support for reading multiple books at the same time is implemented to the system. Readers can pause their current book and return to them whenever they want without losing time and progress data.

● Support for both online/offline features in mobile application is provided. When user offline, for example, can start/finish/pause/continue a book, add quote, get recommendations.

# <span id="page-11-0"></span>2.3. Use Case Diagram

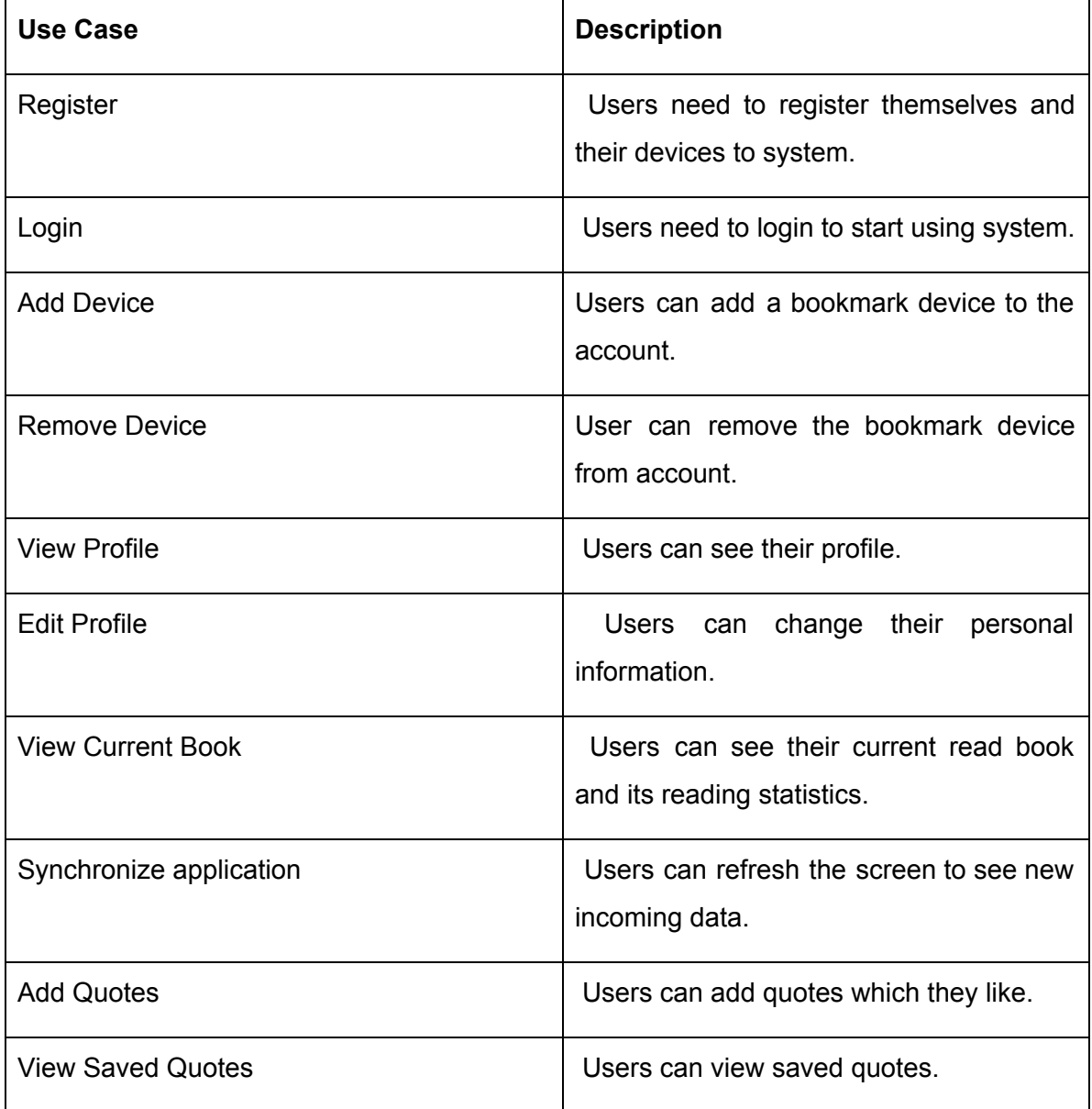

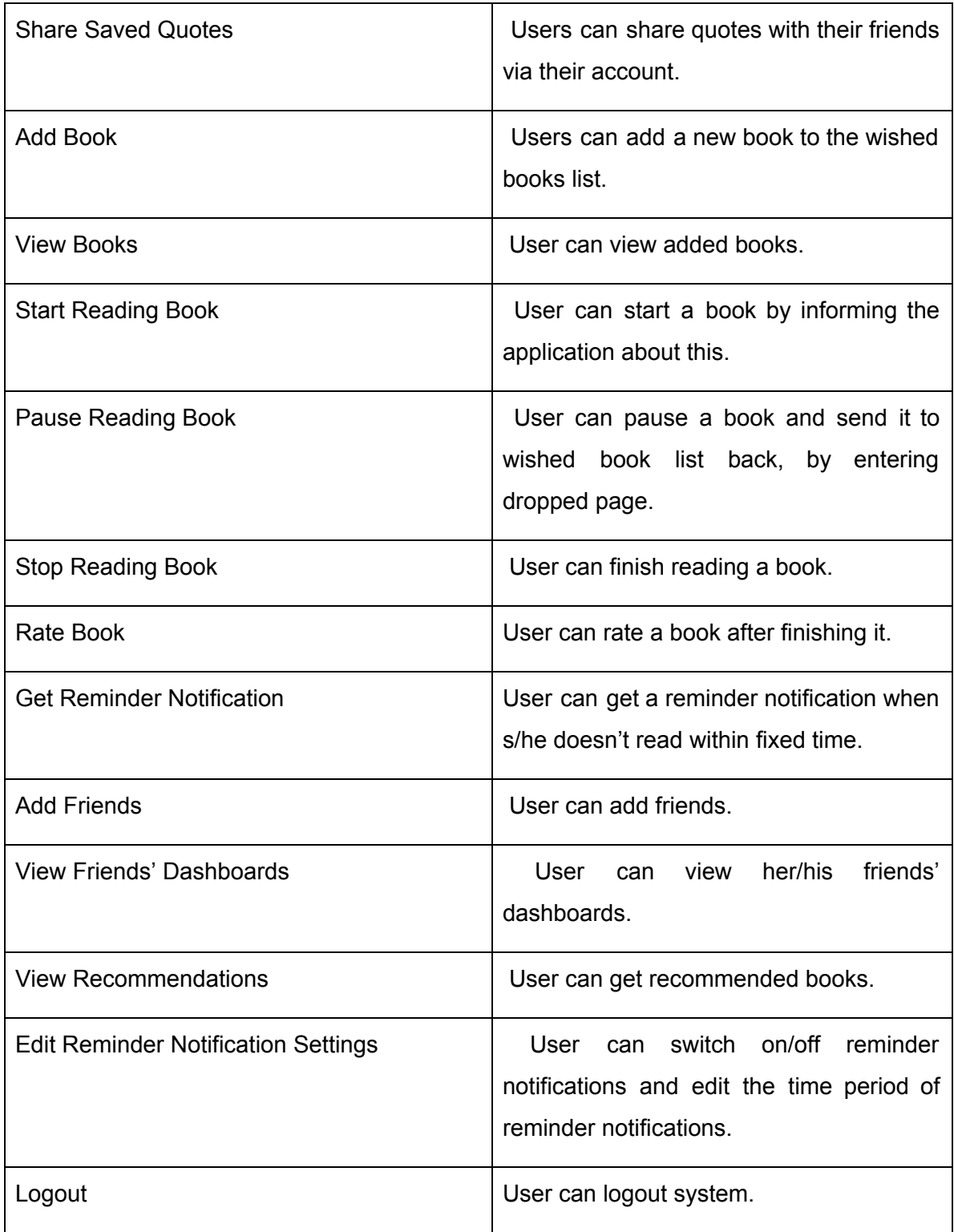

**Primary actors: User Secondary actors: None**

**Active actors = User Passive actors = None**

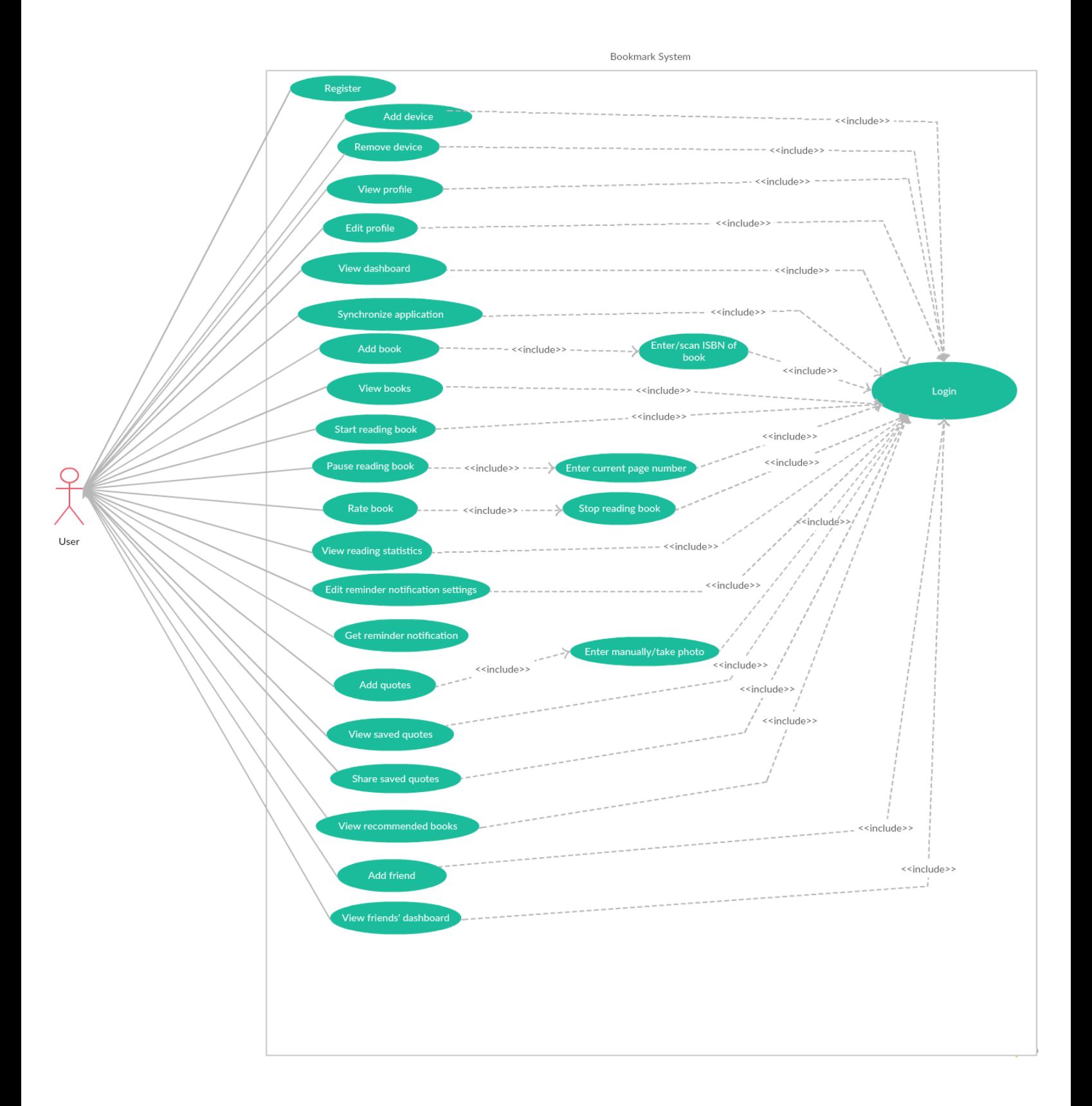

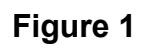

# <span id="page-14-0"></span>2.3.1. Register Use Case

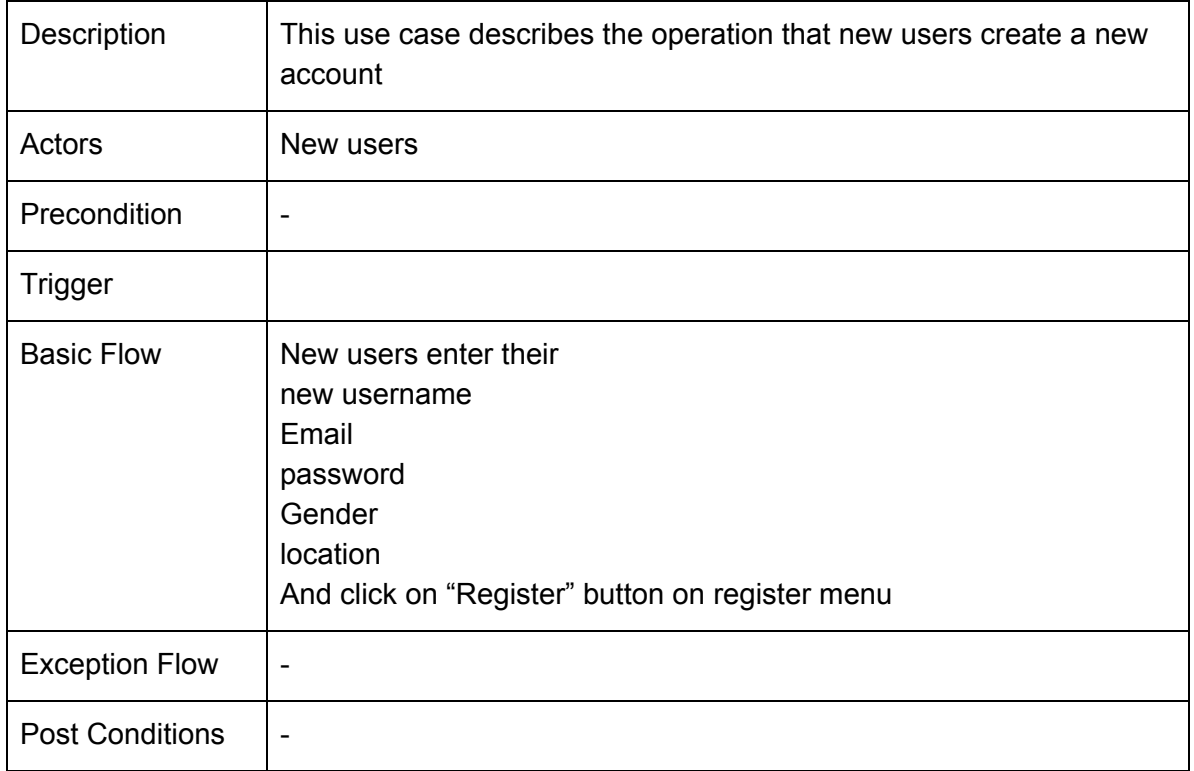

# <span id="page-14-1"></span>2.3.2. Login Use Case

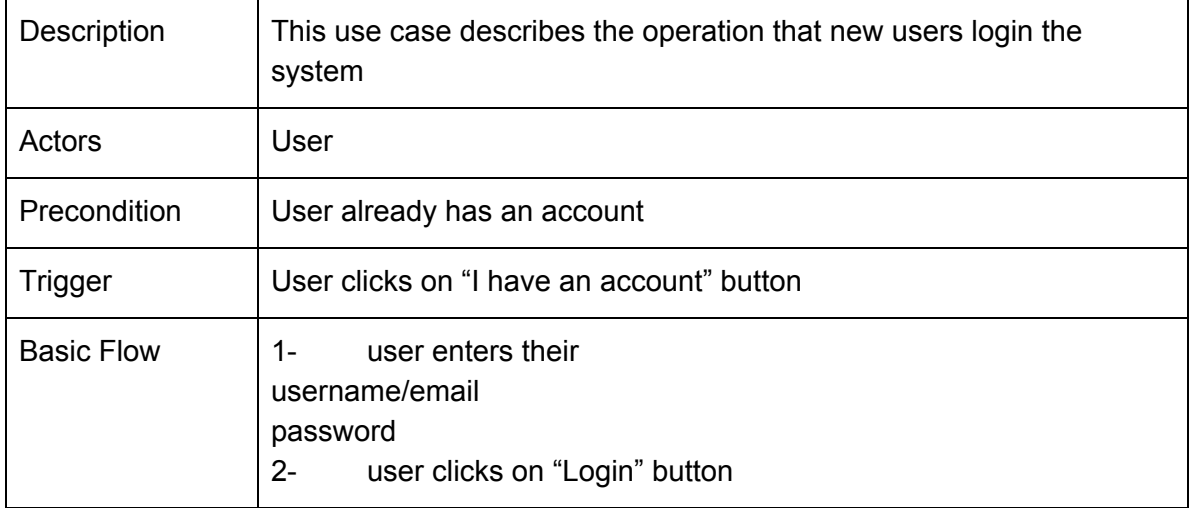

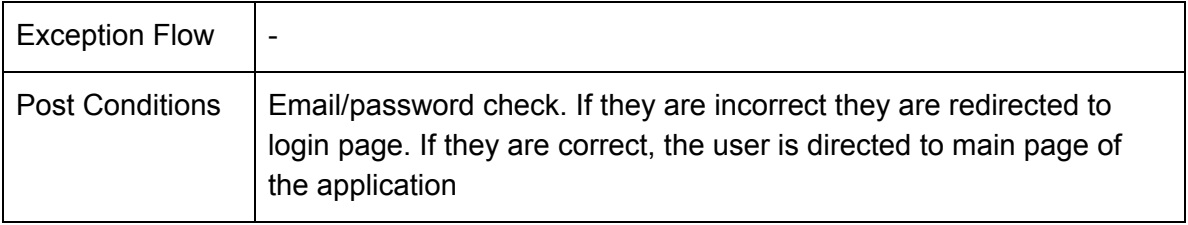

### <span id="page-15-0"></span>2.3.3. Add Device Use Case

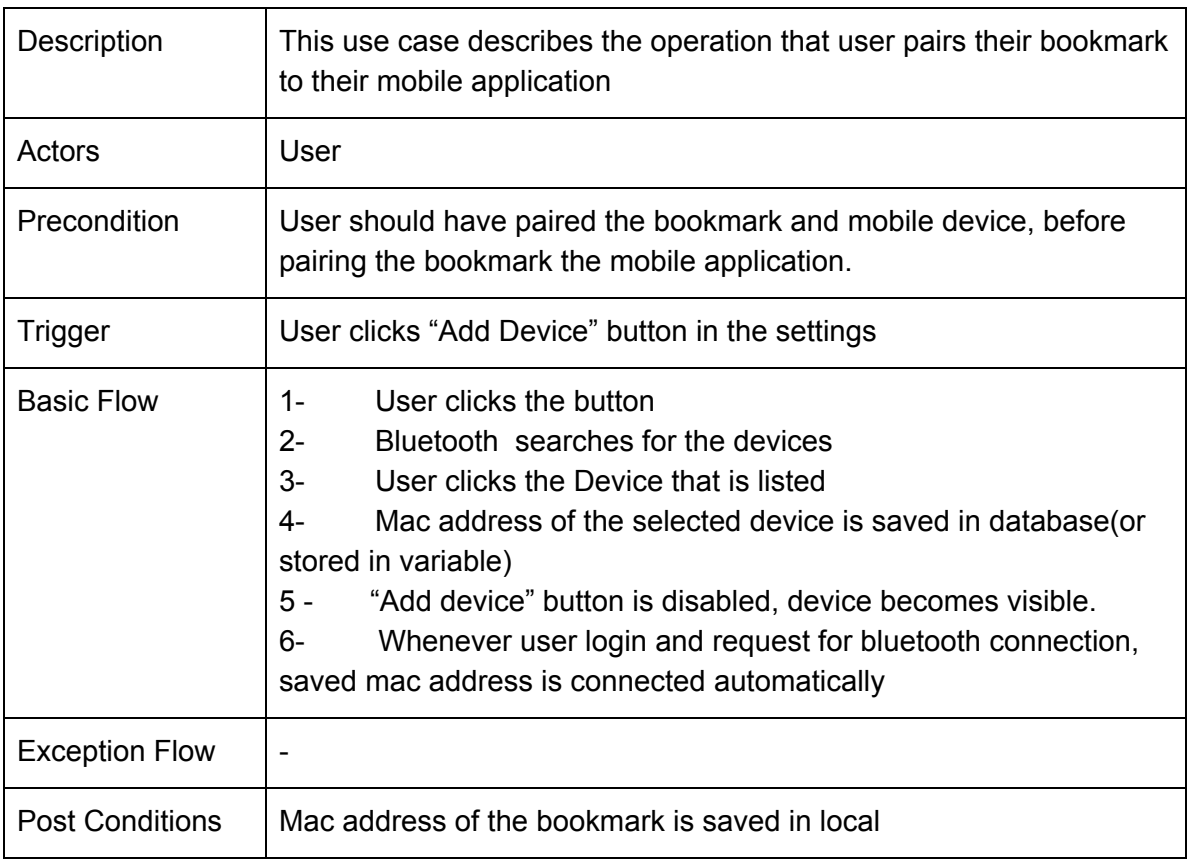

## <span id="page-16-0"></span>2.3.4. Remove Device Use Case

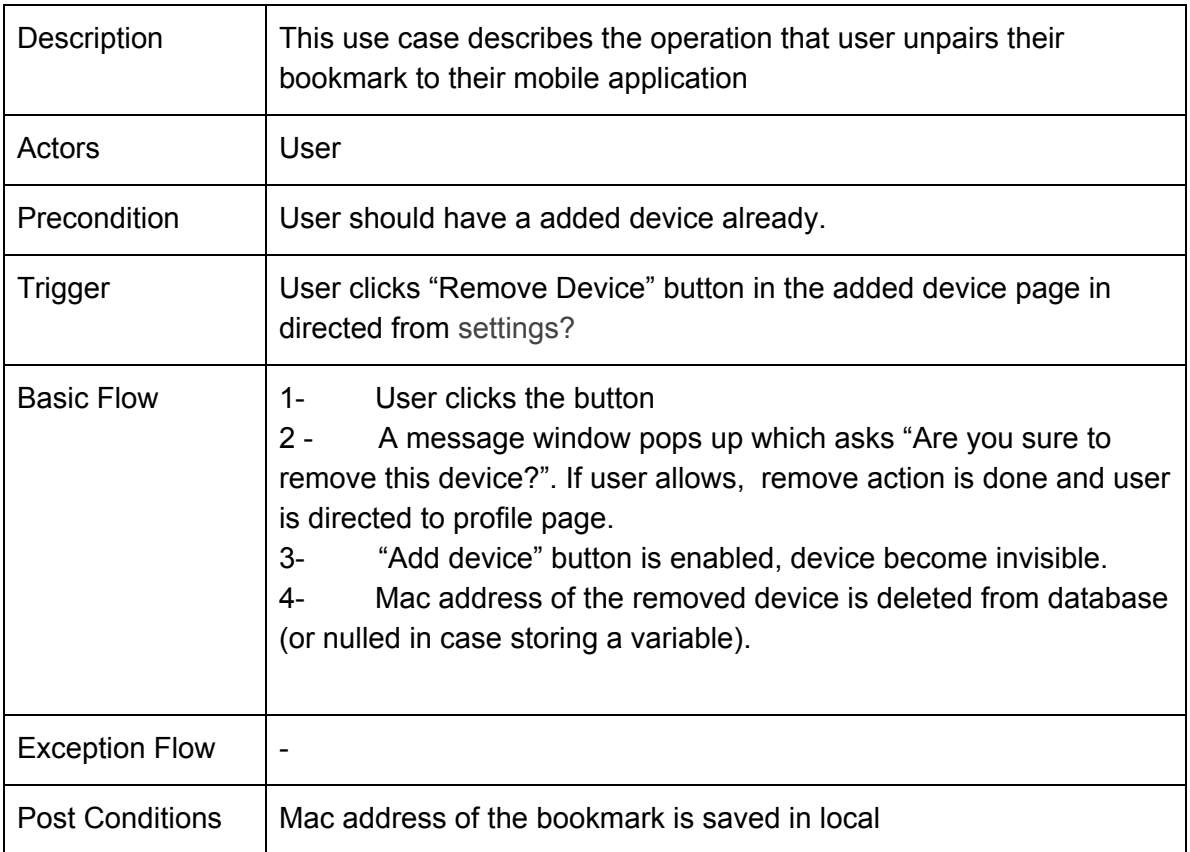

# <span id="page-16-1"></span>2.3.5. View Profile Use Case

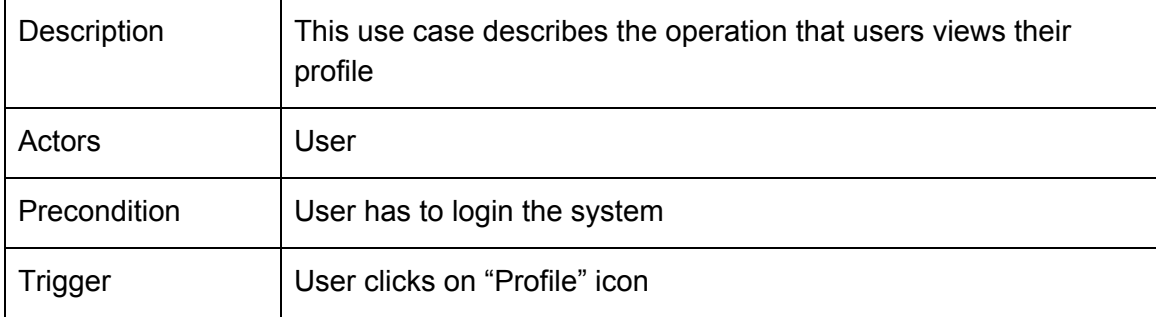

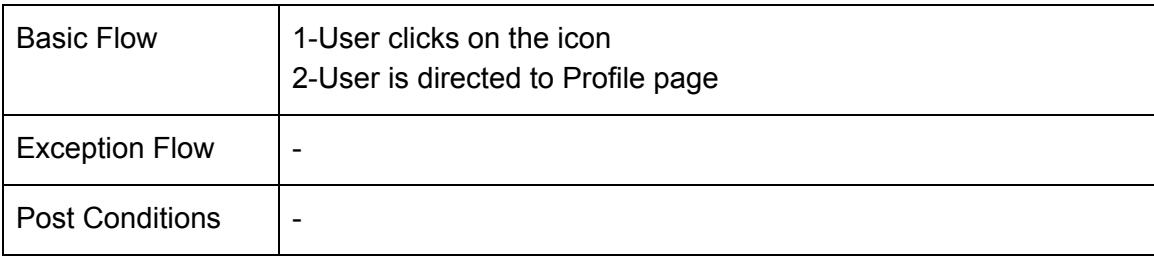

# <span id="page-17-1"></span>2.3.6. Edit Profile Use Case

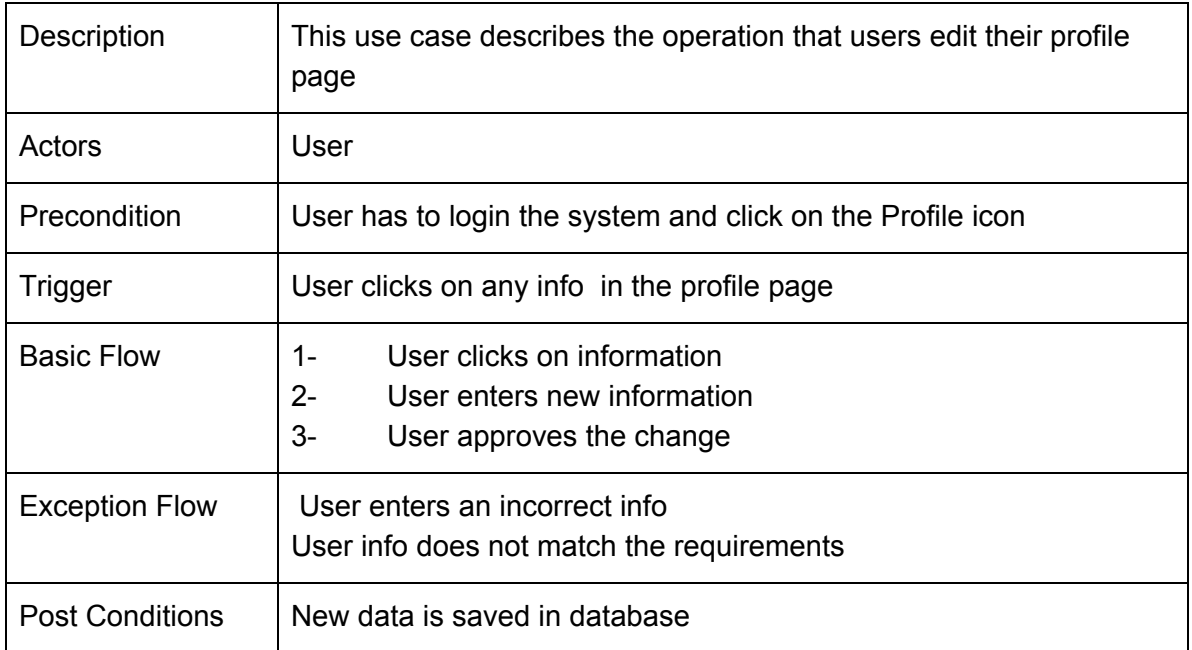

## <span id="page-17-0"></span>2.3.7. View Dashboard Use Case

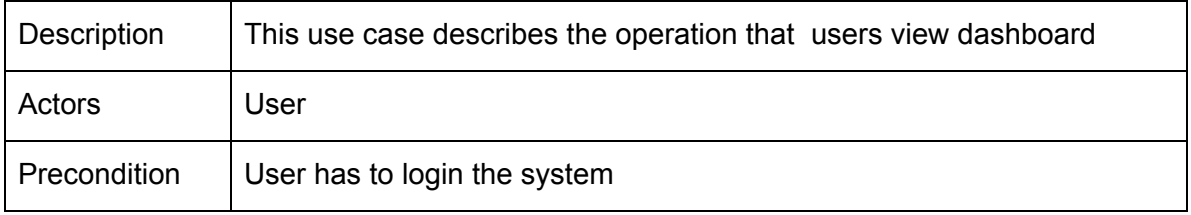

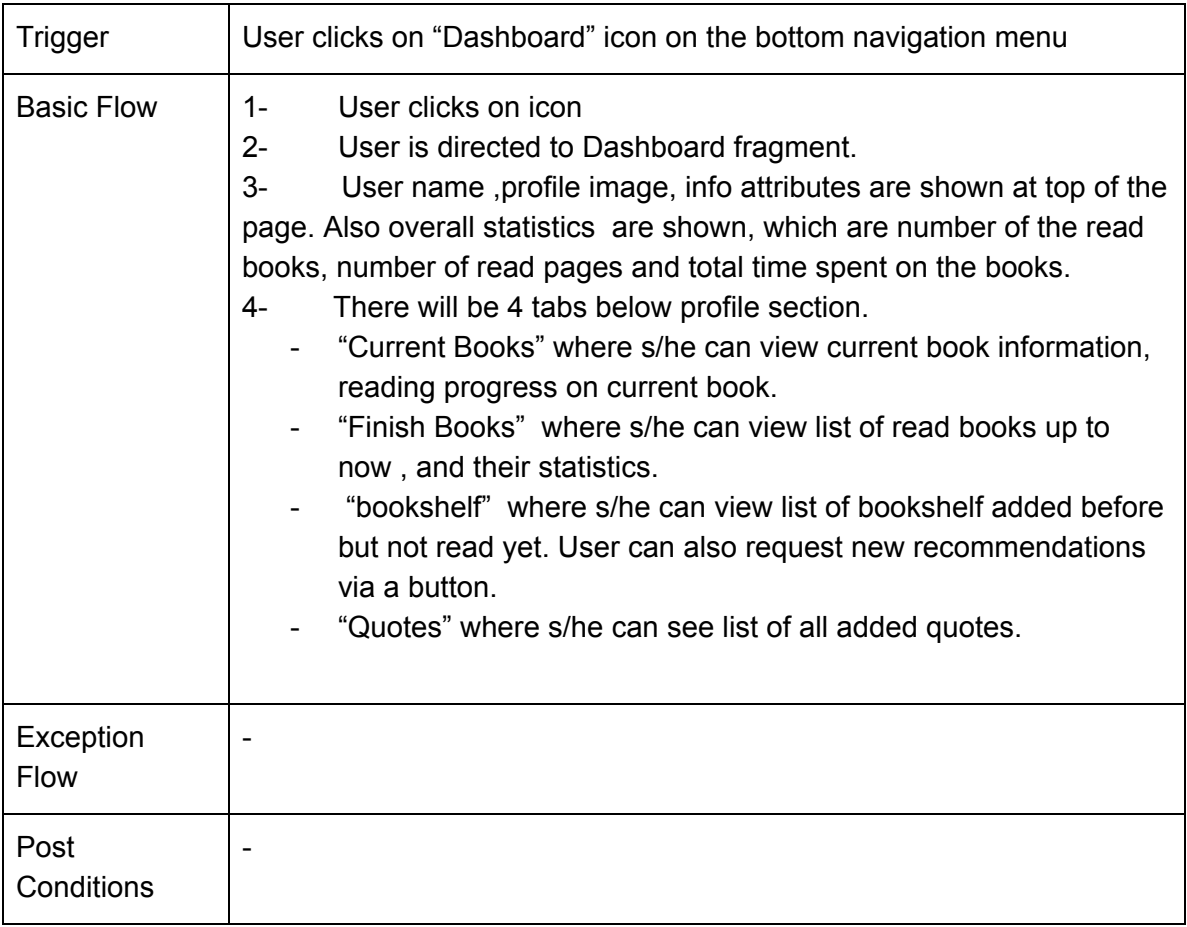

# <span id="page-18-0"></span>2.3.8. Synchronize Application Use Case

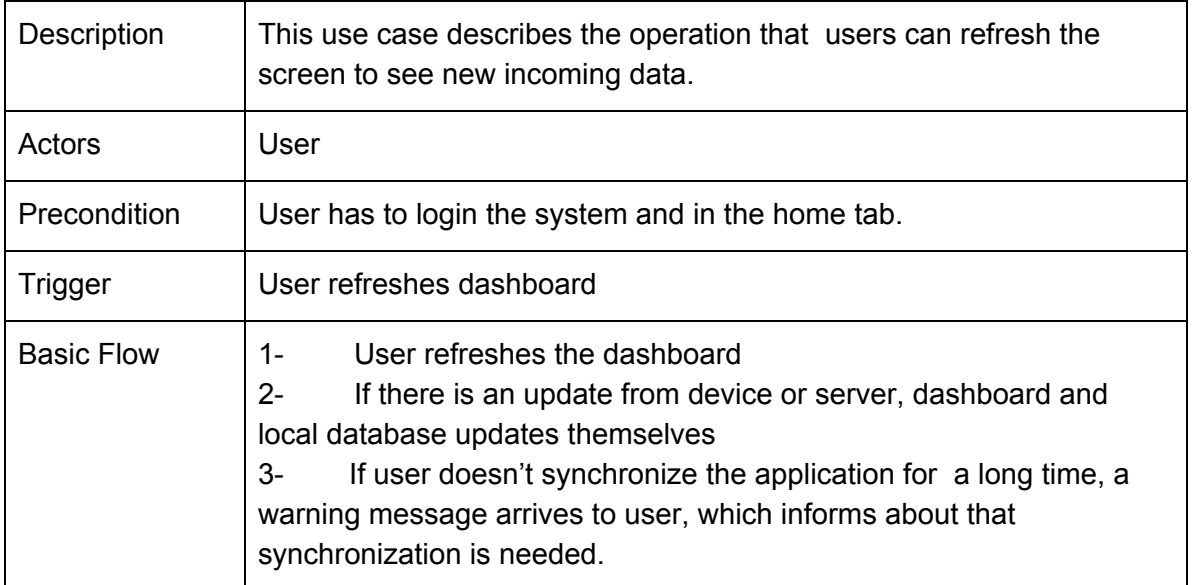

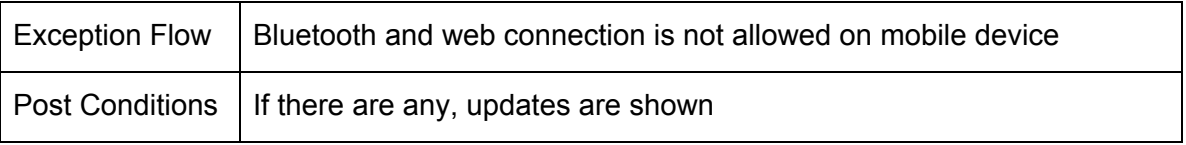

# <span id="page-19-0"></span>2.3.9. Add Quotes Use Case

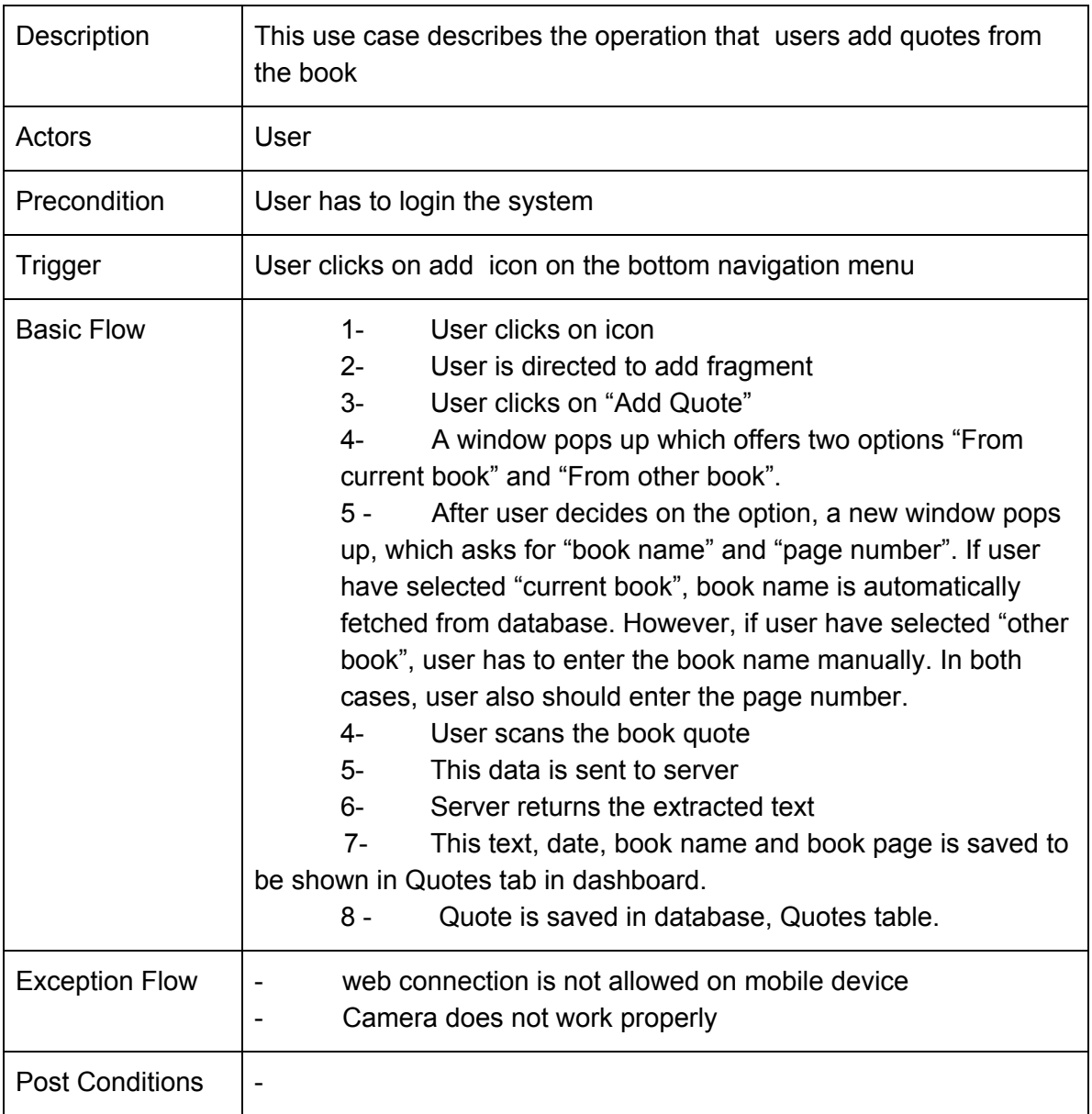

### <span id="page-20-0"></span>2.3.10. View Quotes Use Case

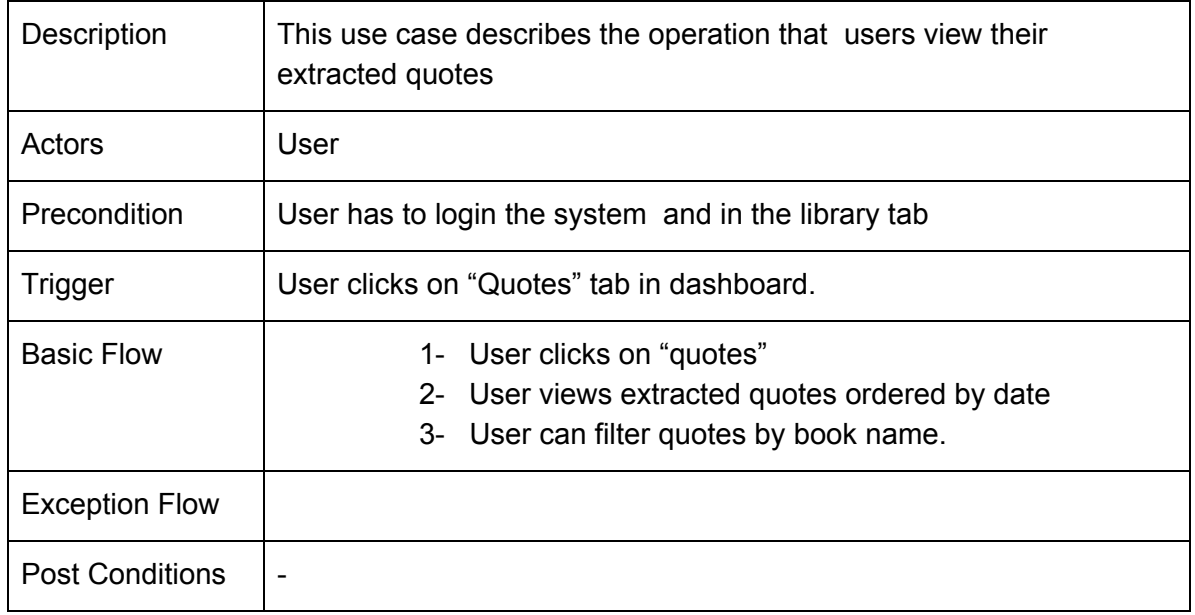

# <span id="page-20-1"></span>2.3.11. Share Quotes Use Case

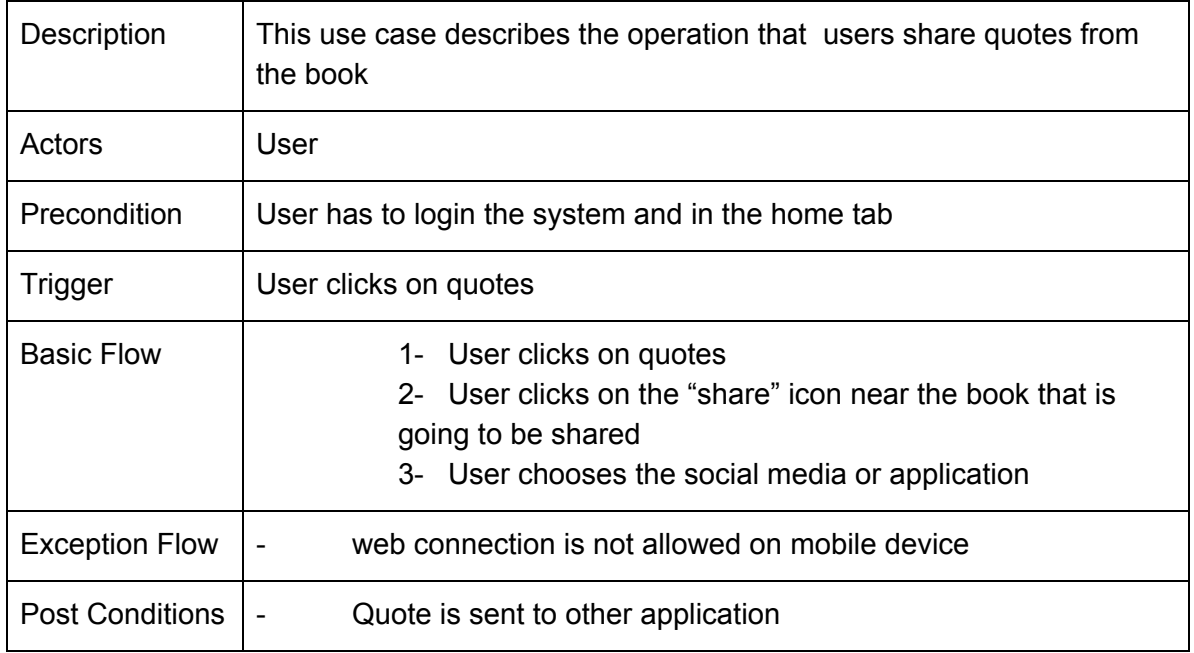

### <span id="page-21-1"></span>2.3.12. Add Book Use Case

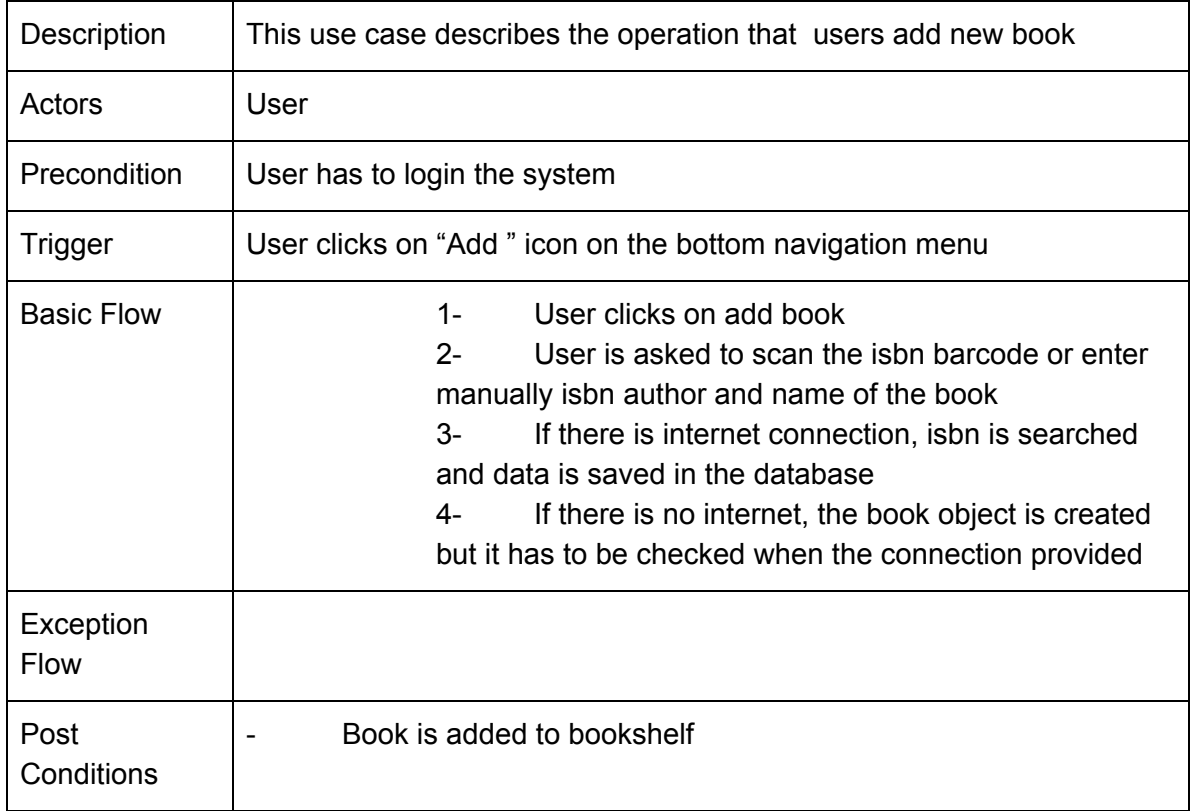

### <span id="page-21-0"></span>2.3.13. View Books Use Case

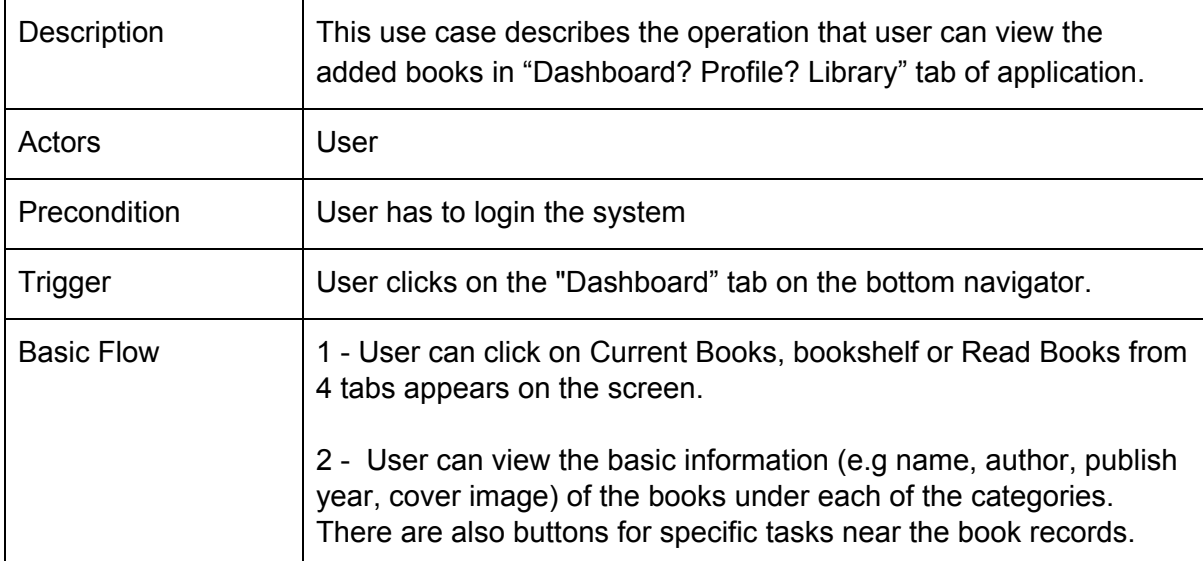

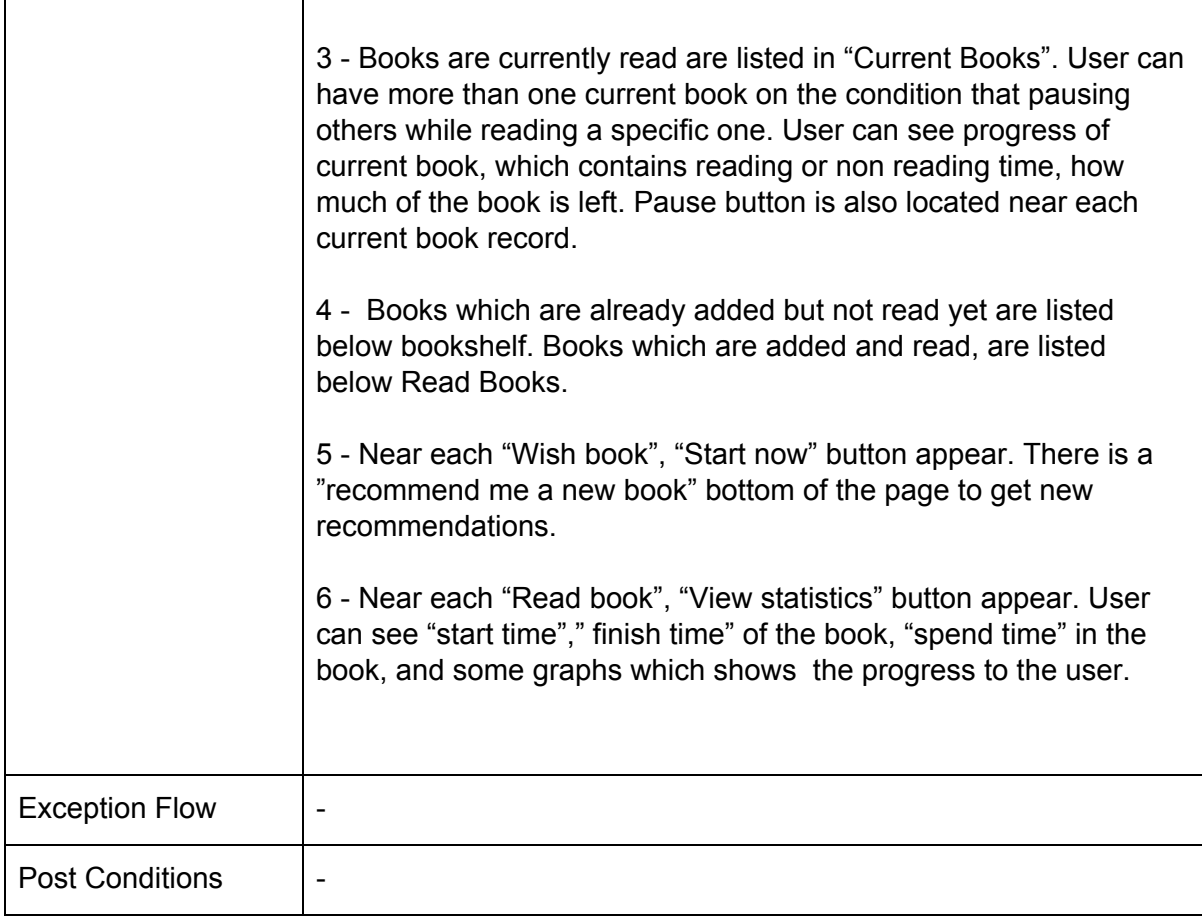

# <span id="page-22-0"></span>2.3.14. Start Reading Book Use Case

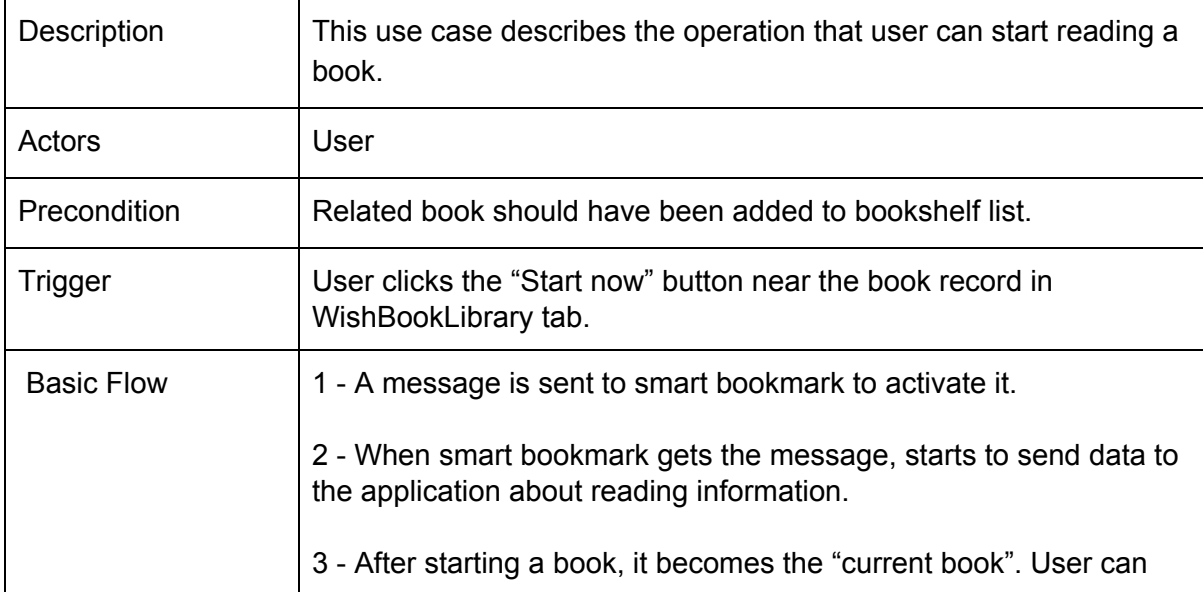

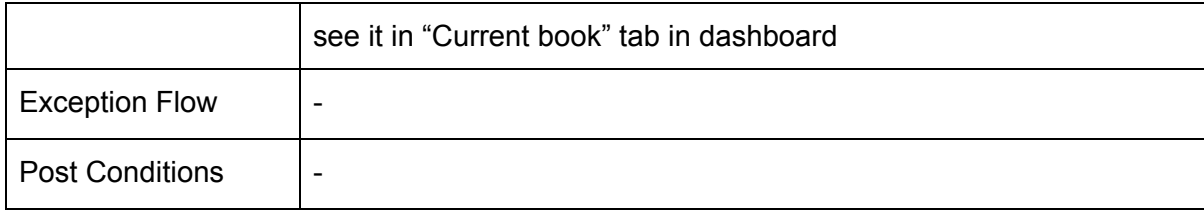

# <span id="page-23-0"></span>2.3.15. Pause Reading Book Use Case

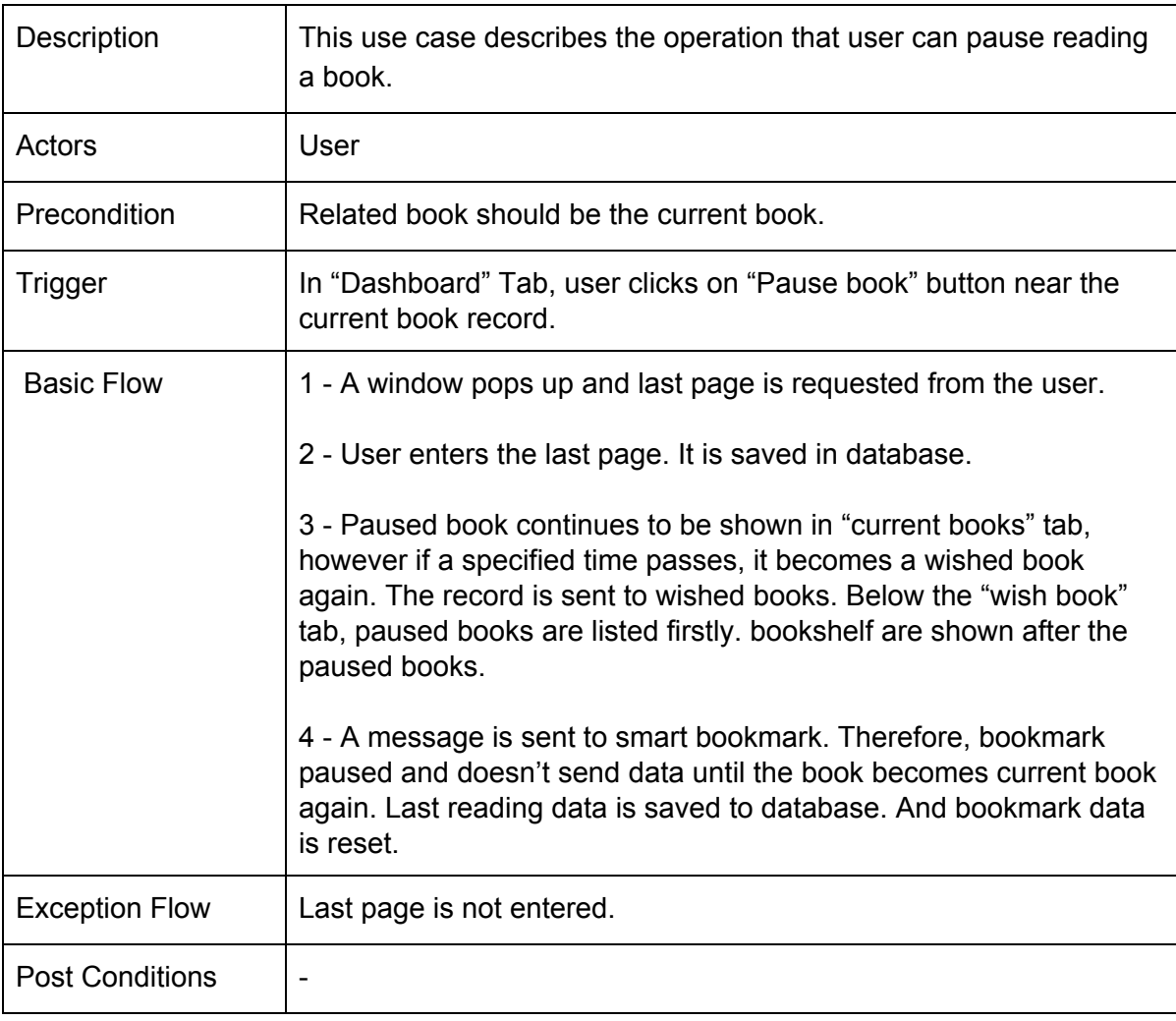

# <span id="page-24-0"></span>2.3.16. Stop Reading Book Use Case

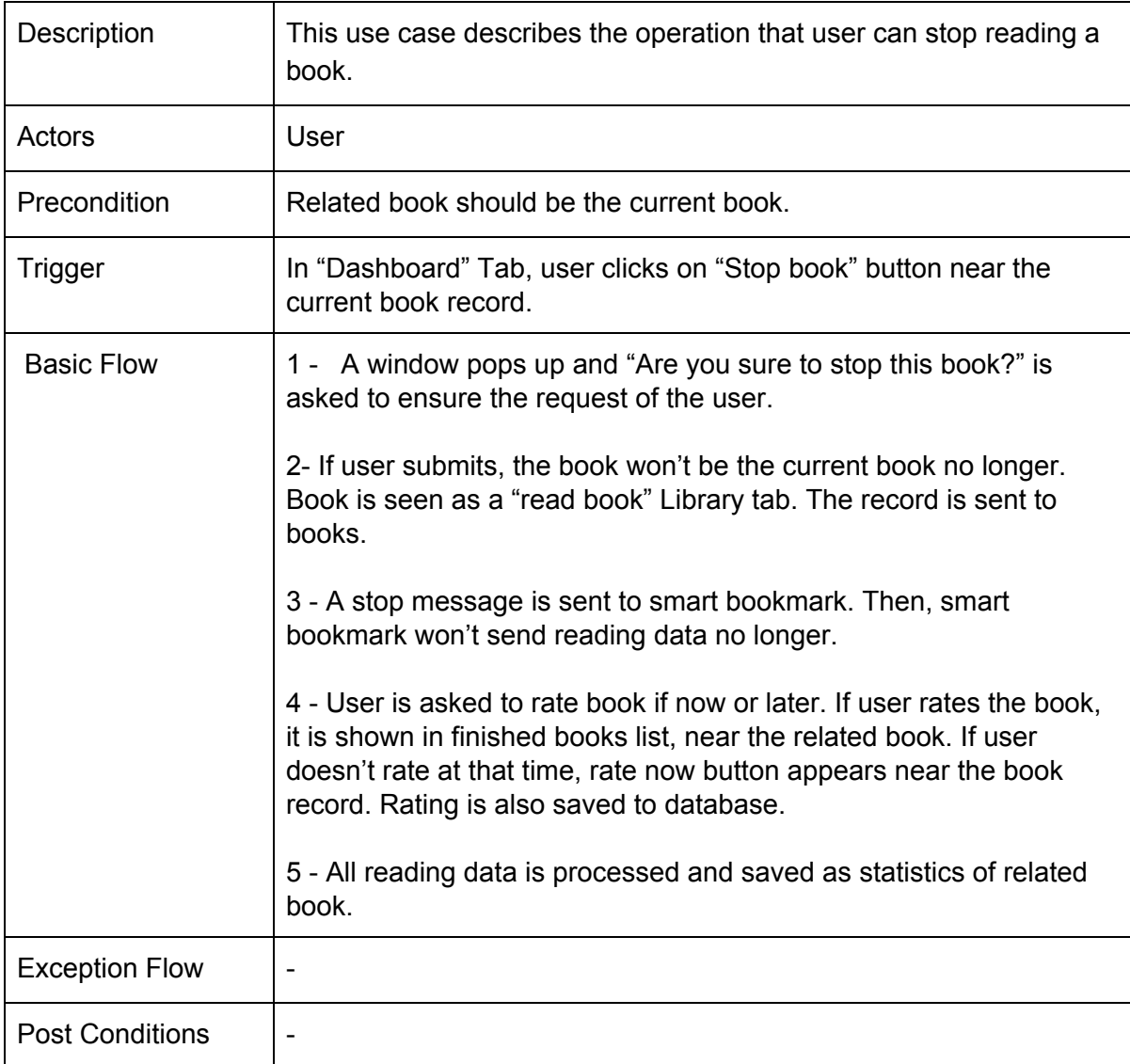

## <span id="page-24-1"></span>2.3.17. Rate Book Use Case

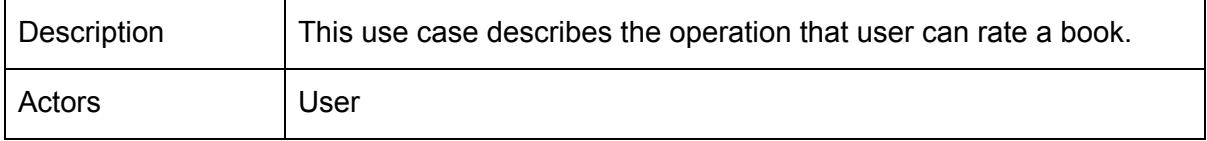

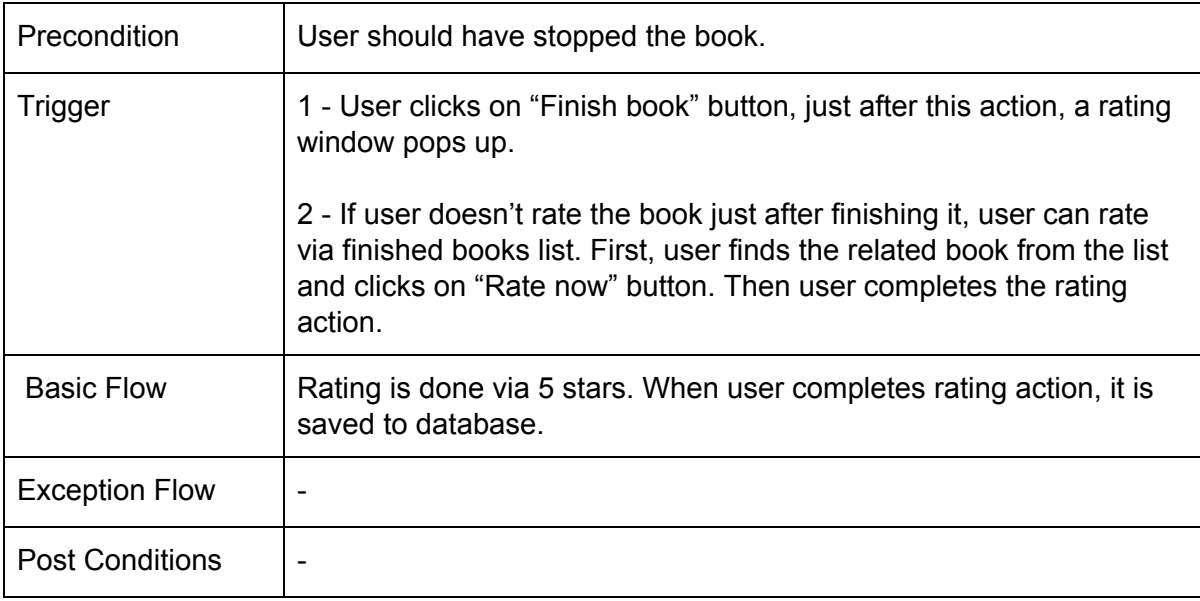

# <span id="page-25-0"></span>2.3.18. Get Reminder Notification Use Case

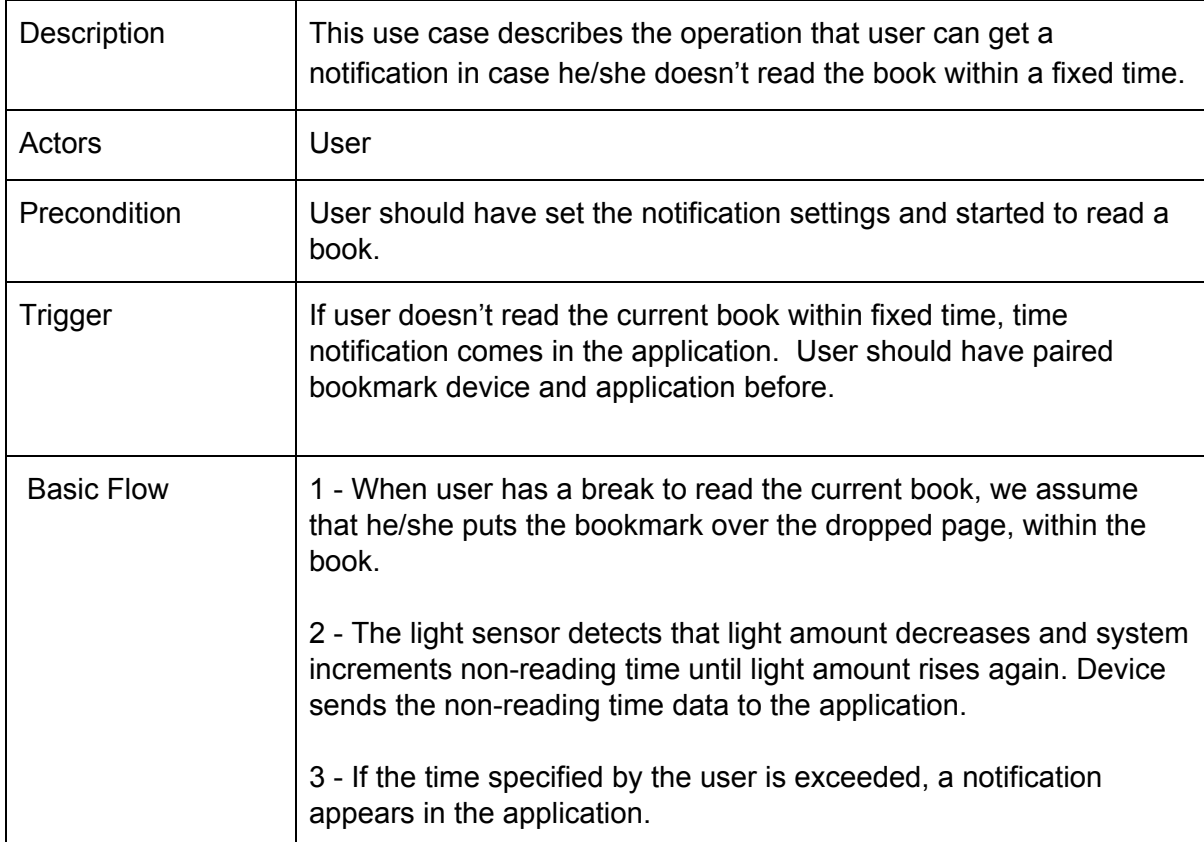

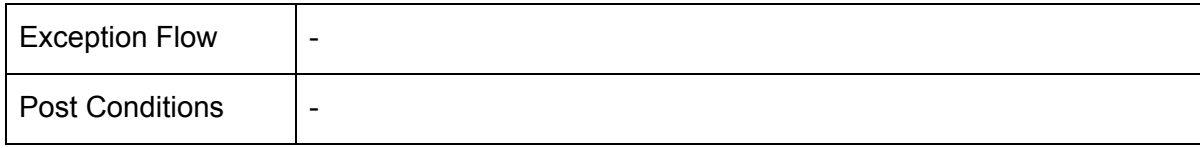

# <span id="page-26-1"></span>2.3.19. Edit Reminder Notification Settings Use Case

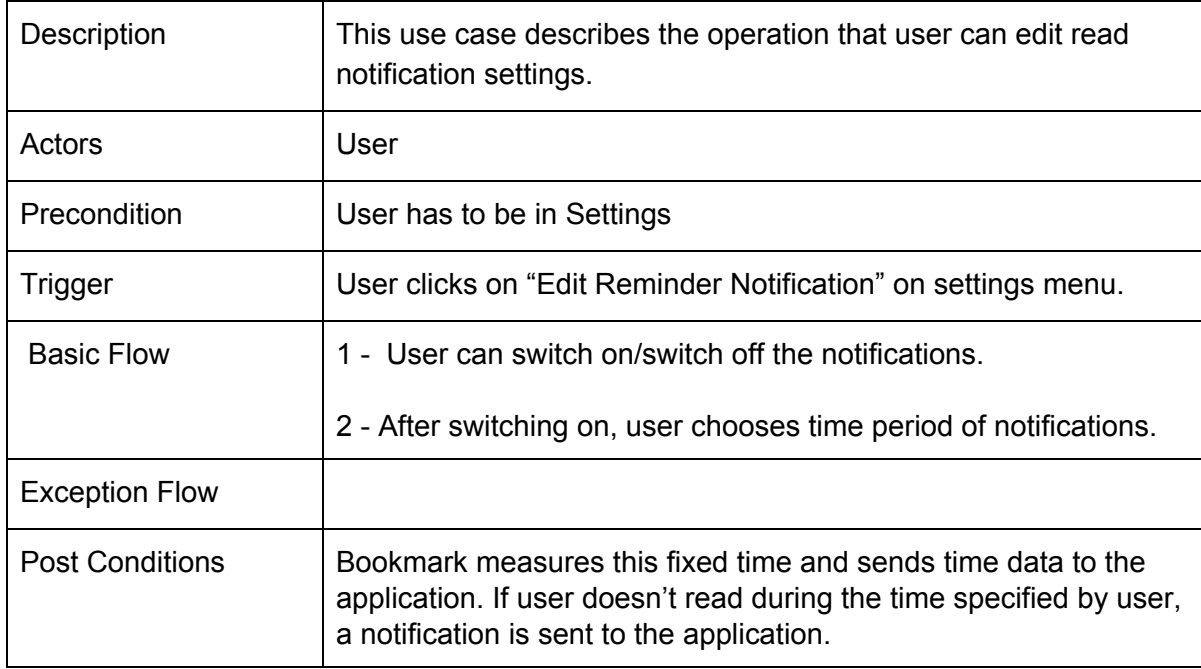

### <span id="page-26-0"></span>2.3.20. Add Friends Use Case

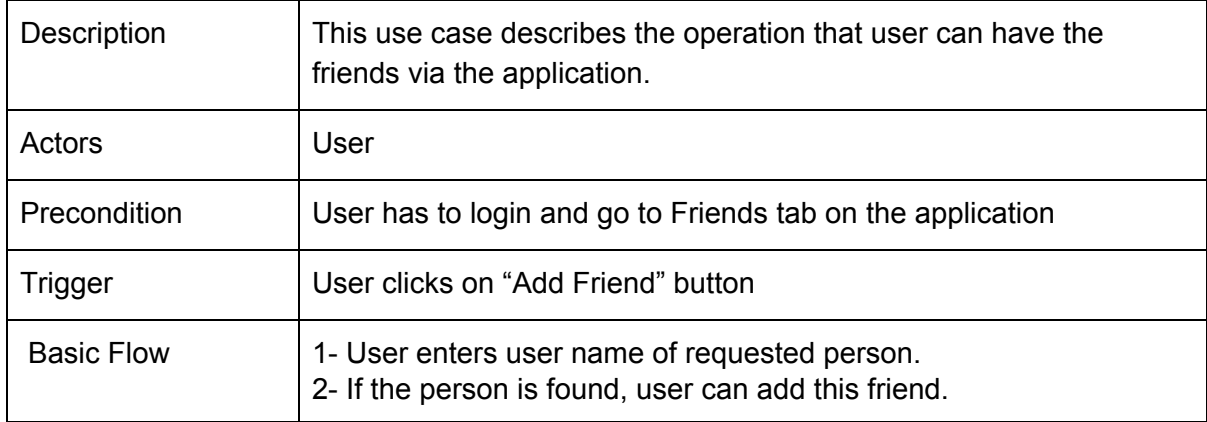

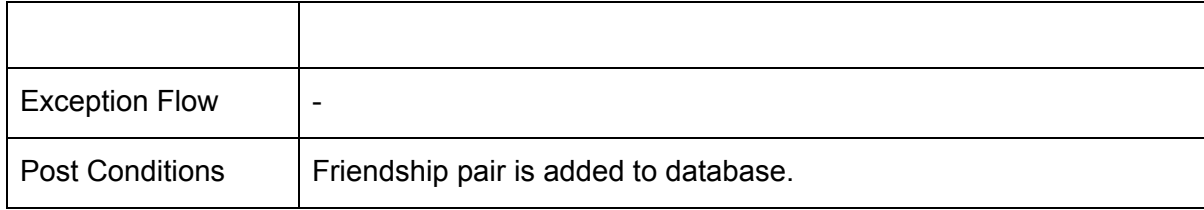

# <span id="page-27-1"></span>2.3.21. View Friends' Dashboards Use Case

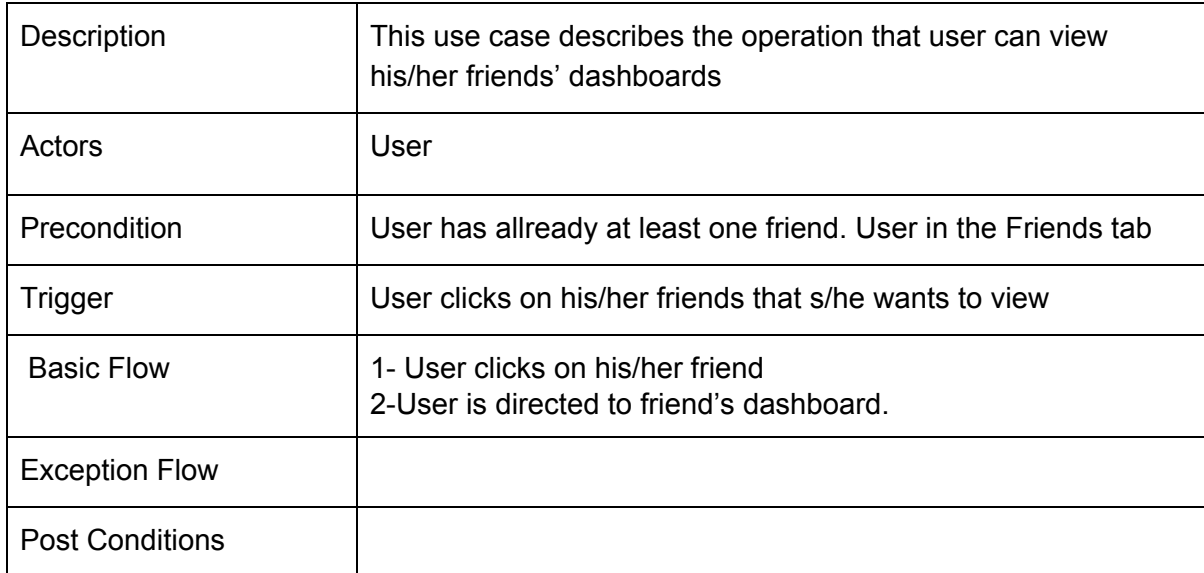

## <span id="page-27-0"></span>2.3.22. View Recommendations Use Case

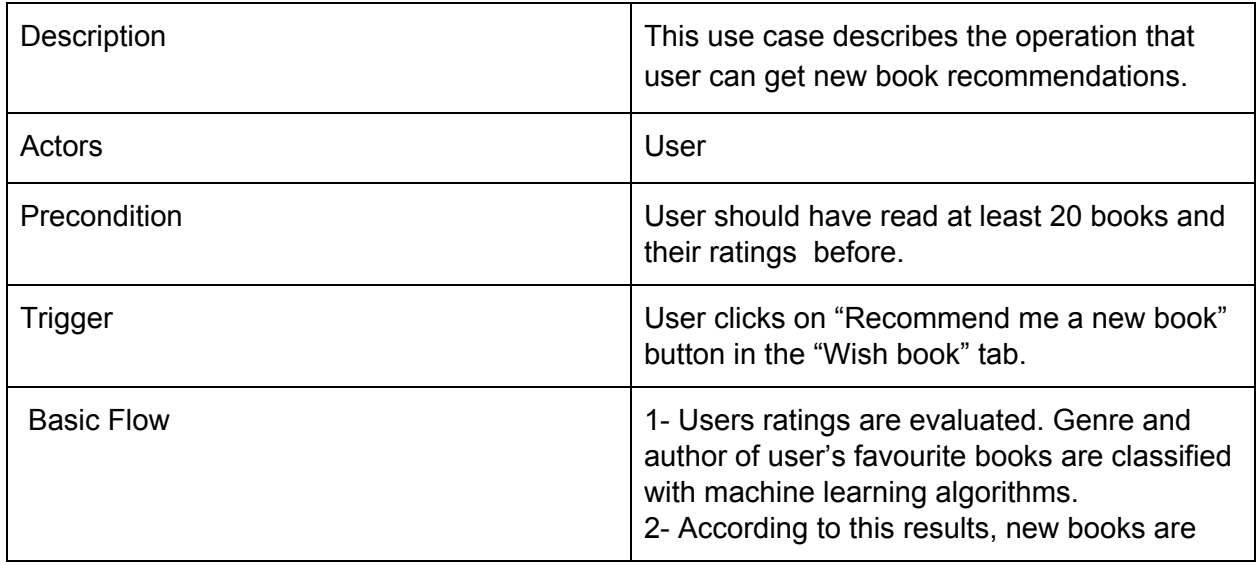

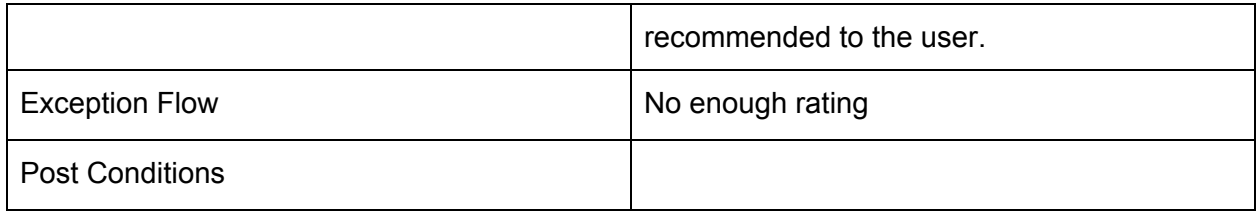

# <span id="page-28-0"></span>2.3.23 Logout Use Case

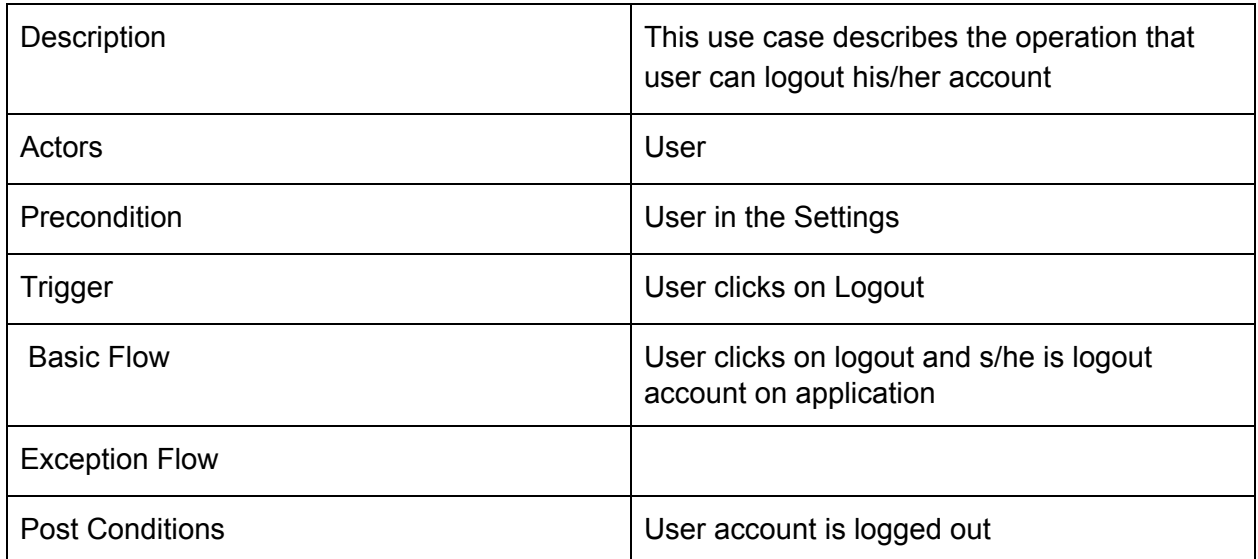

# <span id="page-29-3"></span>3. System Design

# <span id="page-29-0"></span>3.1. Module Structure

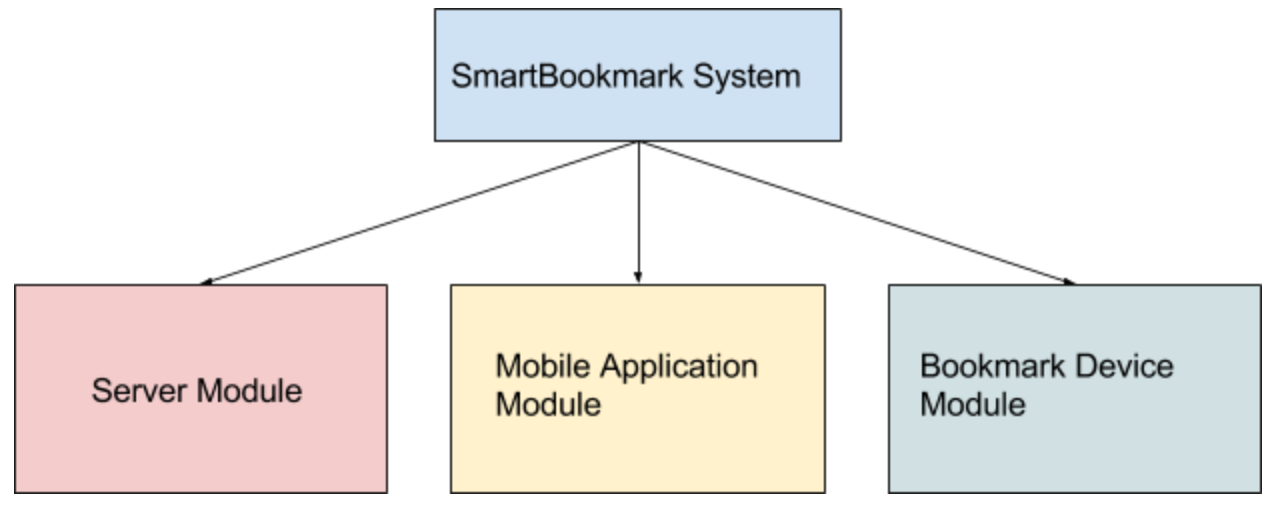

**Figure 2**

# <span id="page-29-4"></span><span id="page-29-2"></span>3.2. Source Code Structure

### 3.2.1. Bookmark Device Source Code Structure

<ArduinoTest>

serialCommunication

serialCommunication-v1

- serialCommunication-v2
- serialCommunication-v3
- serialCommunication-v4
- serialCommunication-v5

### <span id="page-29-1"></span>3.2.2. Mobile Application Source Code Structure

Classpath to java classes that are in main app in git:

<SmartBookmarkTest>

app/ src/main/java/ com/example/user/ activity/ClassName src/main/res/ layout/ activity\_ClassName

### <span id="page-30-0"></span>3.2.3. Server Source Code Structure

Classpath to classes that are in git:

<ServerTest>

myapp

admin.py models.py

serializers.py

...

myproject

settings.py

urls.py

…

# <span id="page-31-0"></span>3.3. Component Diagram

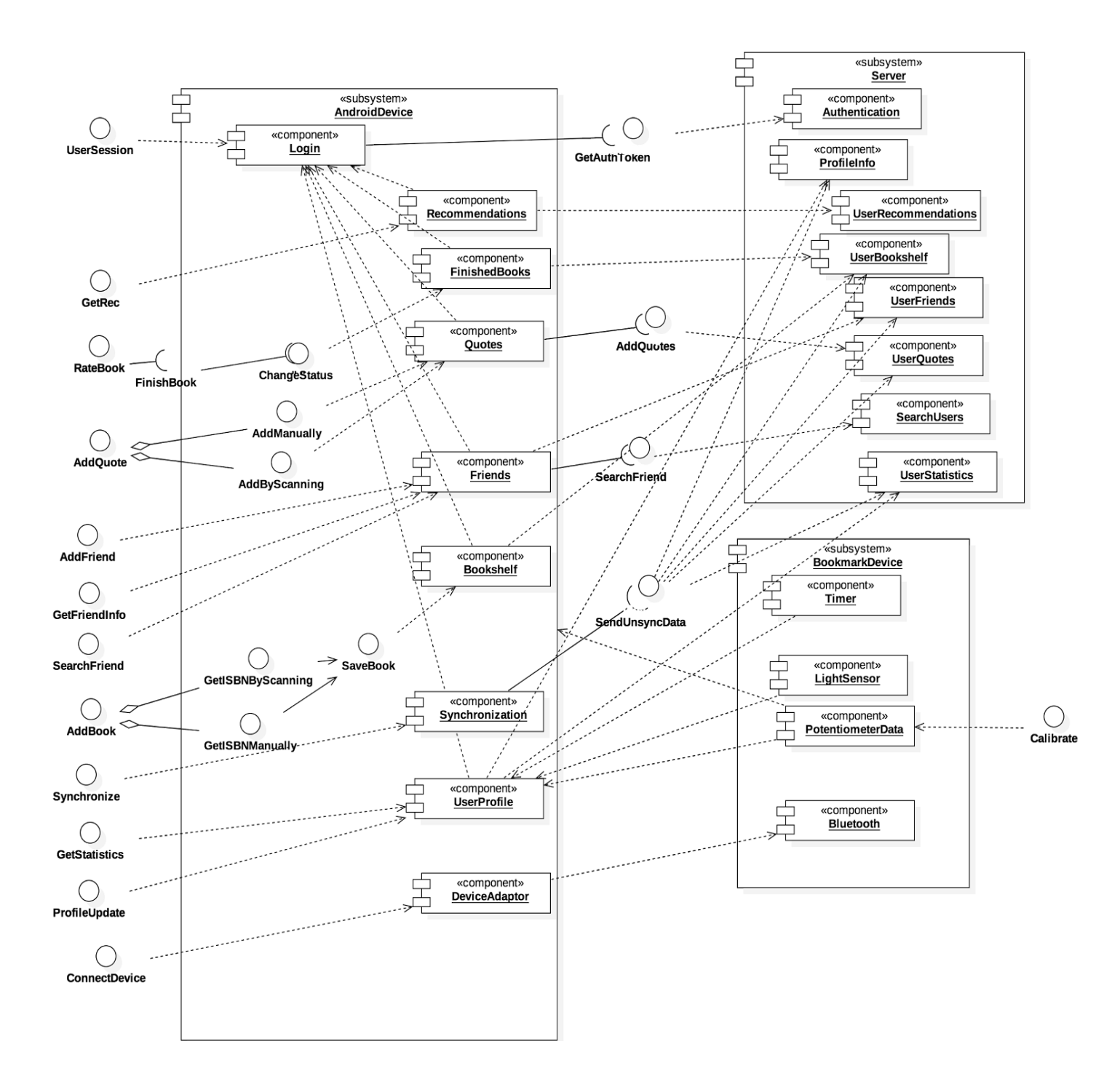

**Figure 3**

# <span id="page-32-0"></span>3.4. Deployment Diagram

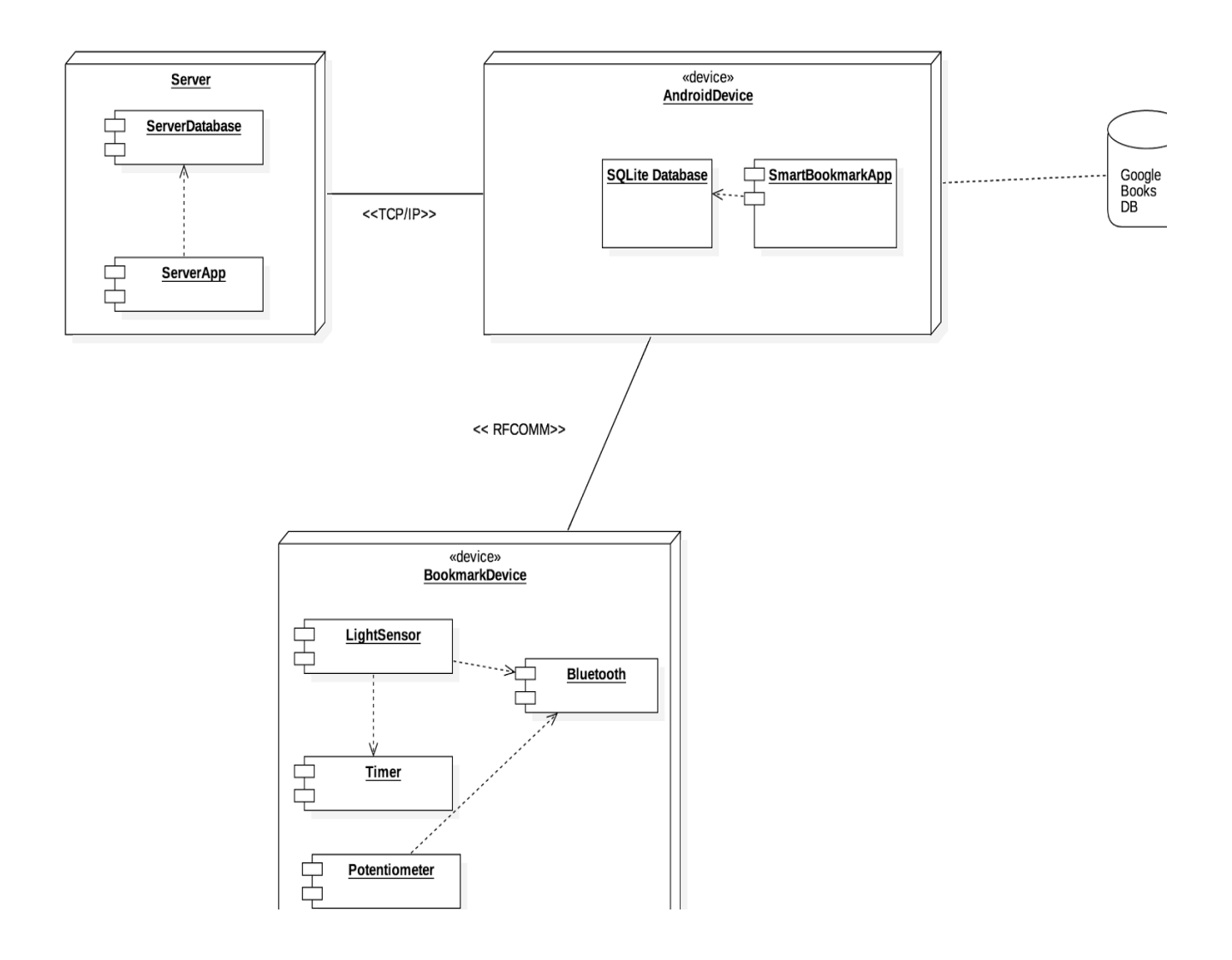

**Figure 4**

# <span id="page-33-3"></span>4. Testing

# <span id="page-33-0"></span>4.1. Test Plan and Scenarios

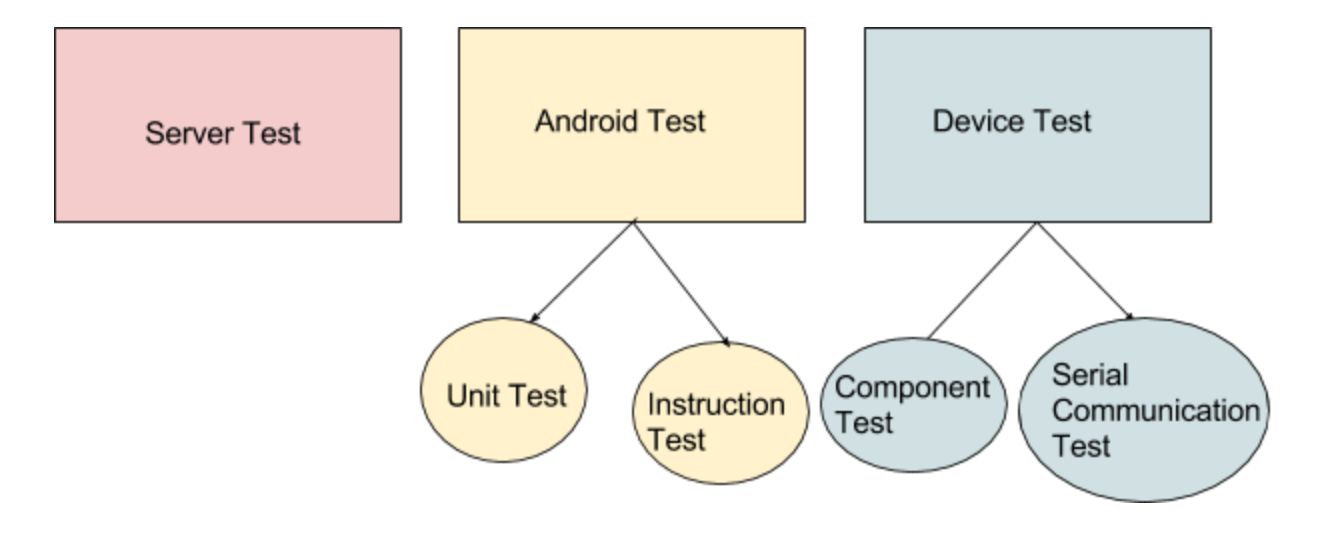

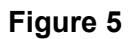

### <span id="page-33-2"></span>4.1.1. Bookmark Device Test Plan

### 4.1.1.1. Hardware Components Test Scenarios

<span id="page-33-1"></span>We made hardware development in Arduino Board with ATMega 328p microprocessor, by using Arduino IDE. We integrated our circuit elements which are sensors and bluetooth module to the board. We firstly tested whether bluetooth module and sensors work properly.

The table shows that the components and expected situations in each test scenario.

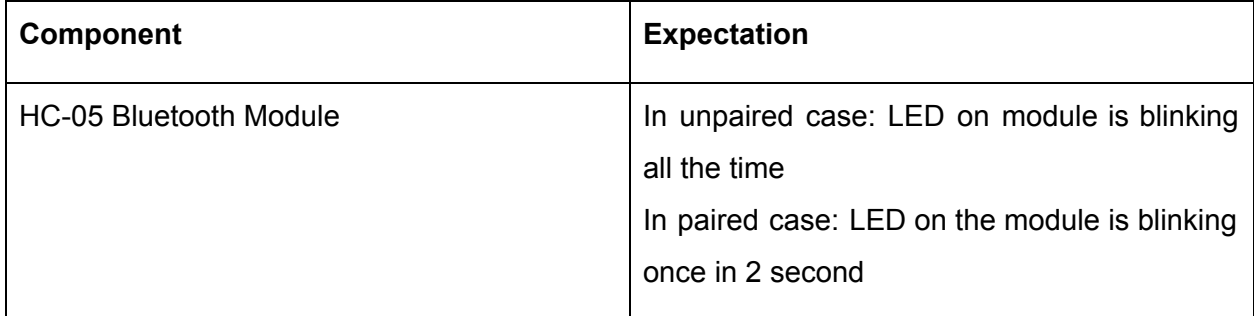

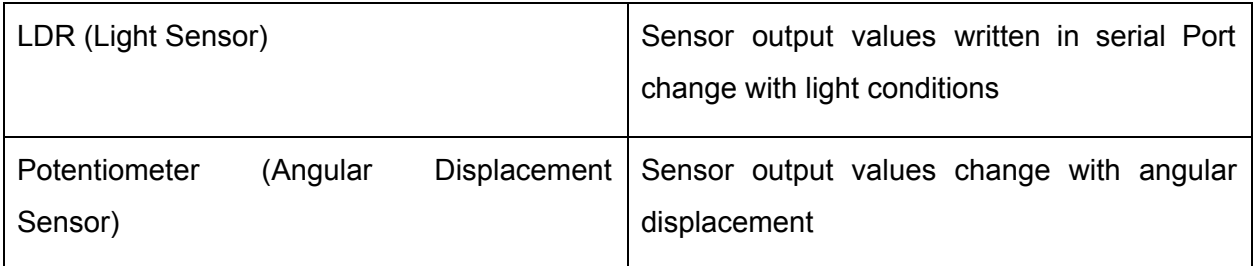

### <span id="page-34-0"></span>4.1.1.2. Serial Communication Test Scenarios

To provide communication between Android application and embedded device, required tasks were specified in Round Robin Scheduling. These tasks are triggered by UI components of the mobile application. A service runs in background and listens the messages from the embedded device. It is a duplex communication, therefore messages come from the mobile application are also listened in Round Robin loop. As a result, serial communication is done via Bluetooth protocol.

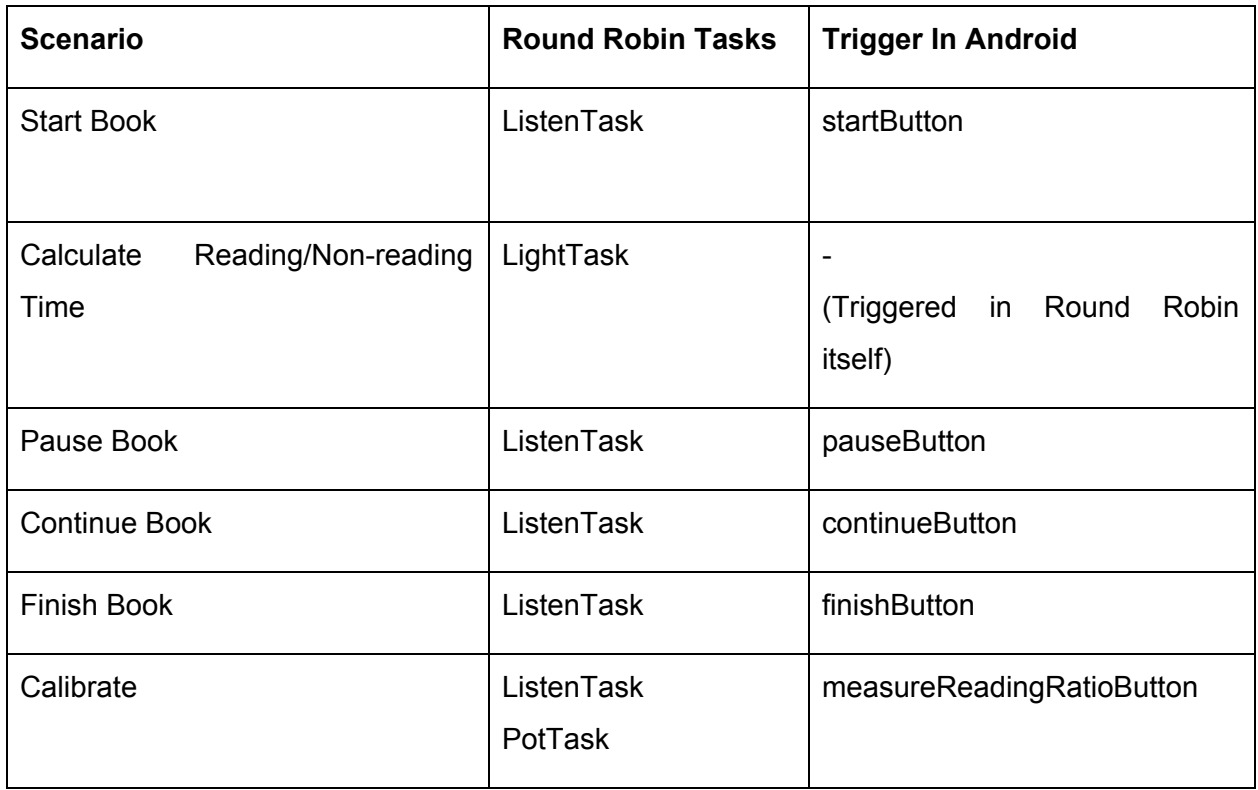

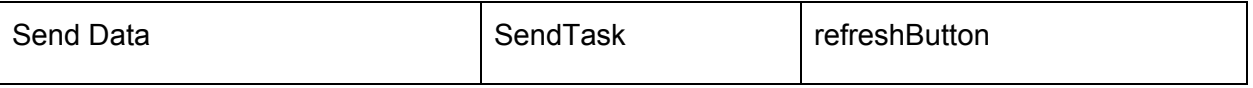

### <span id="page-35-2"></span>4.1.2. Android Test Scenarios

#### <span id="page-35-0"></span>4.1.2.1. Unit Test Scenarios

Unit tests provide us to validate our classes and functions used within them. We tested our *'value-returning'* functions by these tests:

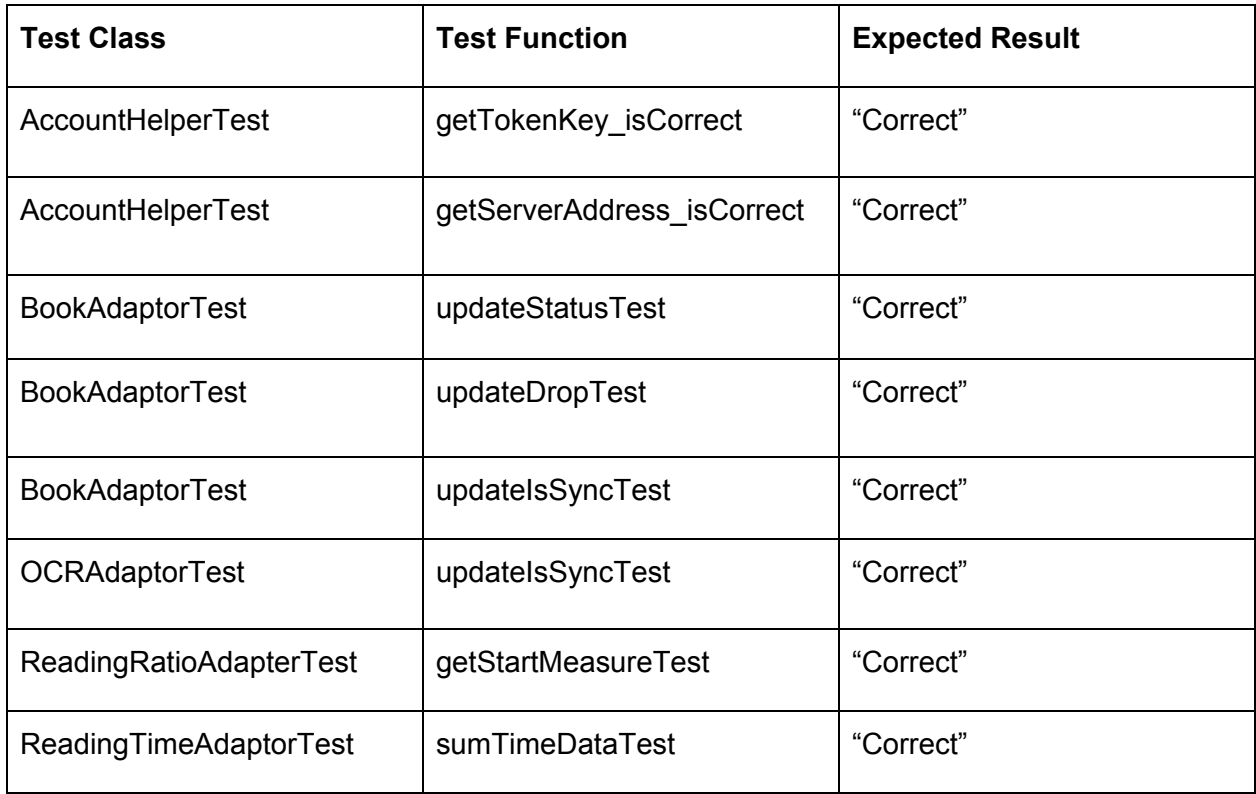

### <span id="page-35-1"></span>4.1.2.2. Instrumental Test Scenarios

An instrumentation-based test class allows us to send key events to the application interface under test. We have tested our UI components and key activities by these tests. We have used Espresso for testing our UI components. We have defined it in project dependency. Then, for each activity that have UI components, we have created a test class.

### <span id="page-36-0"></span>4.1.3. Server Test Scenarios

Mainly, end-to-end tests were done to check whether end points work properly or not, by throwing requests in both correct and false cases. Then, it was checked that if expected results came or not. Django test modules were used during tests.

We also checked if expected modifications occured in database or not. During testing, a test database is created in each run and it is destroyed at the end of test. Run command:

\$ python manage.py test tests/

## <span id="page-36-4"></span><span id="page-36-2"></span>4.2. Testing Code Structure

### 4.2.1. Bookmark Device Code Structure

Classpath to Arduino test class in git:

<ArdunioTest>

serialCommunication serialCommunicationTest

### <span id="page-36-3"></span>4.2.2. Mobile Application Code Structure

#### 4.2.2.1. Unit Test Code Structure

<span id="page-36-1"></span>Classpath to unit test java classes that are in test app in git:

<SmartBookmarkTest> app/ src/test/java/ com/example/user/activity/ ClassNameTest

#### <span id="page-37-0"></span>4.2.2.2. Instrumental Test Code Structure

Classpath to instruction test java classes that are in androidTest app in git:

<SmartBookmarkTest>

app/

src/androidTest/java/com/example/user activity/ activity\_ClassName\_TEST

### <span id="page-37-3"></span>4.2.3. Server Code Structure

Classpath to server test classes in git:

<ServerTest>

tests

test\_views.py

## <span id="page-37-4"></span><span id="page-37-1"></span>4.3. Test Results

### 4.3.1. Bookmark Device Test Results

### 4.3.1.1. Hardware Components Test Results

<span id="page-37-2"></span>The three main components integrated with the Arduino board, which are HC-05 Bluetooth module, LDR (Light sensor), and Potentiometer (Angular Displacement Sensor) were tested based on the plan in Title 4.1.1.1, after required configurations were set in the circuit. All tests passed successfully.

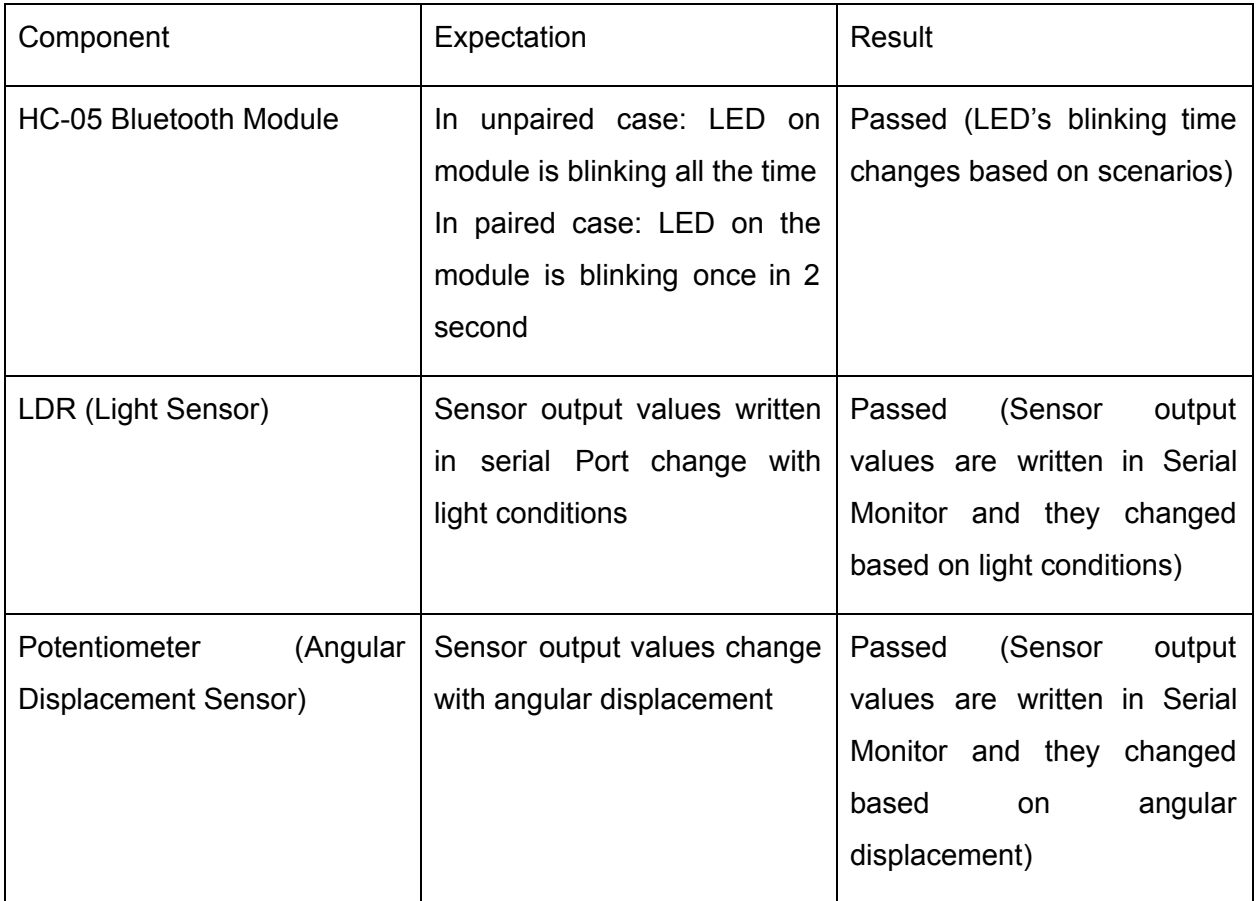

### <span id="page-38-0"></span>4.3.1.2. Serial Communication Test Scenarios

Serial Communication tests were done through Serial Monitor of Arduino IDE. In each Round- Robin task triggered by Android application, tested values were printed to Serial Monitor.

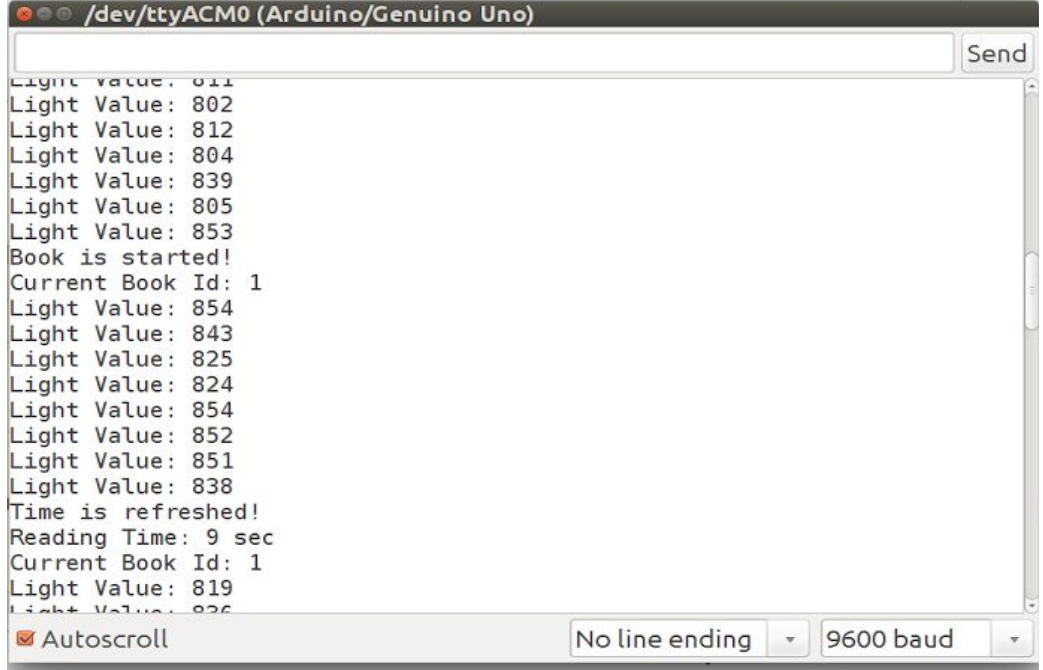

## **Figure 6**

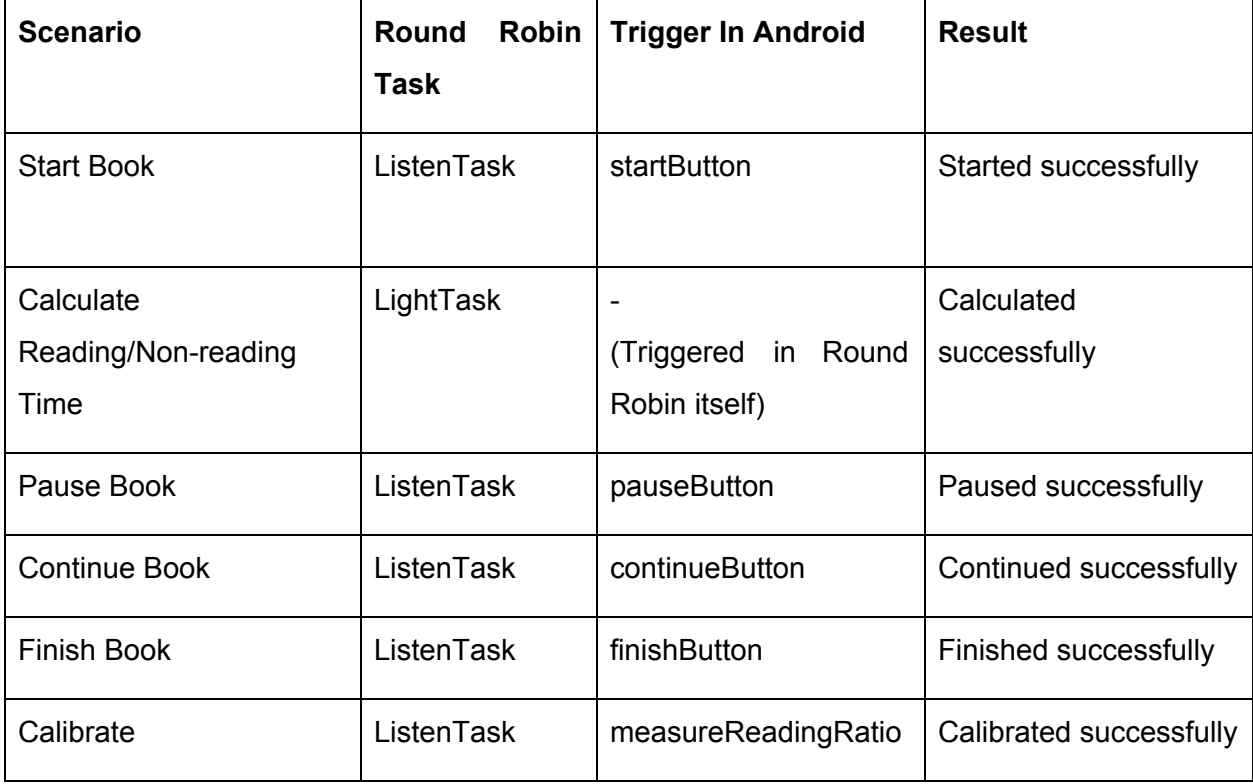

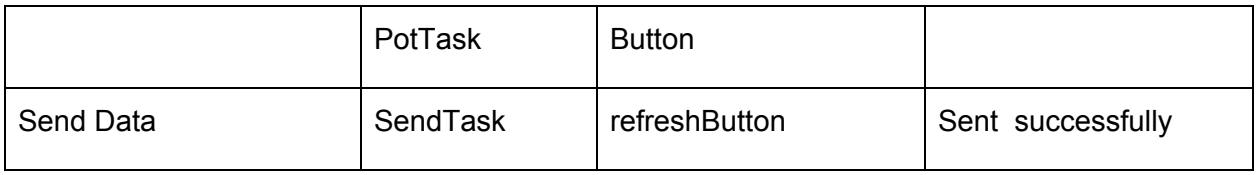

# <span id="page-40-1"></span><span id="page-40-0"></span>4.3.2. Mobile Application Test Results

### 4.3.2.1. Unit Test Results

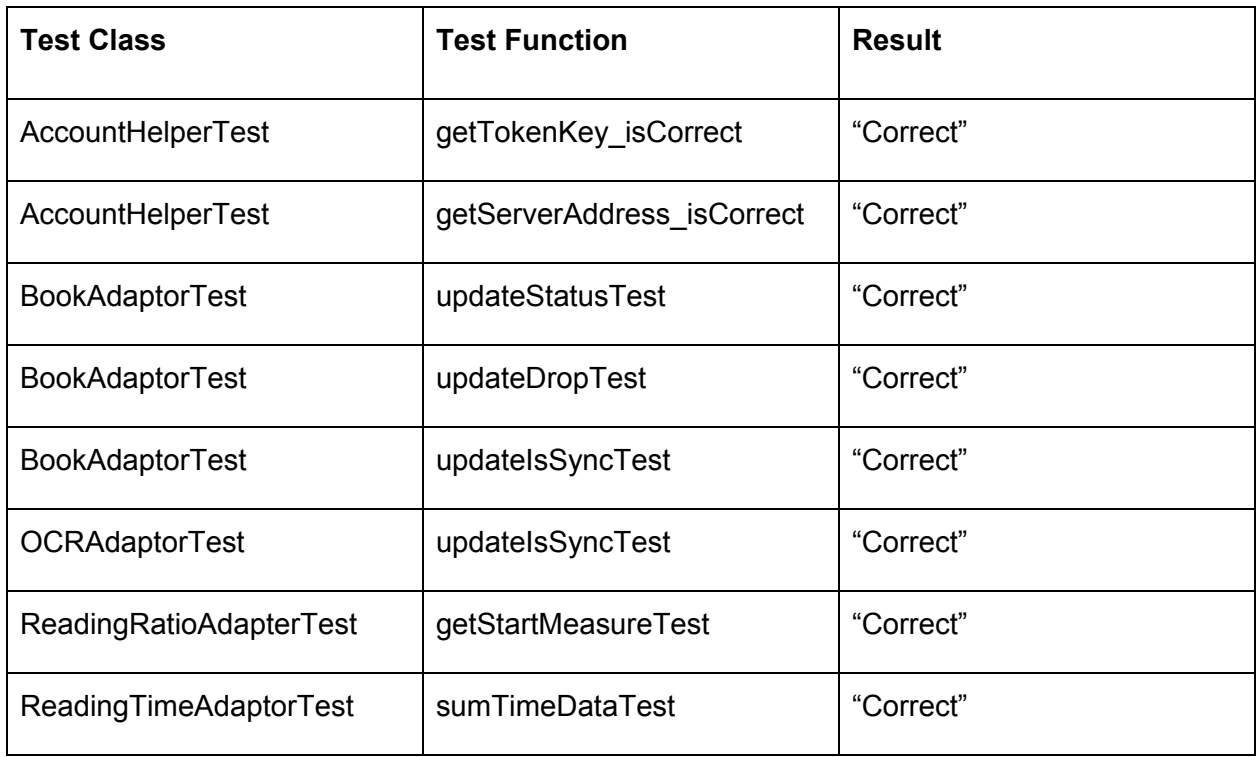

### <span id="page-40-2"></span>4.3.2.2. Instrumental Test Results

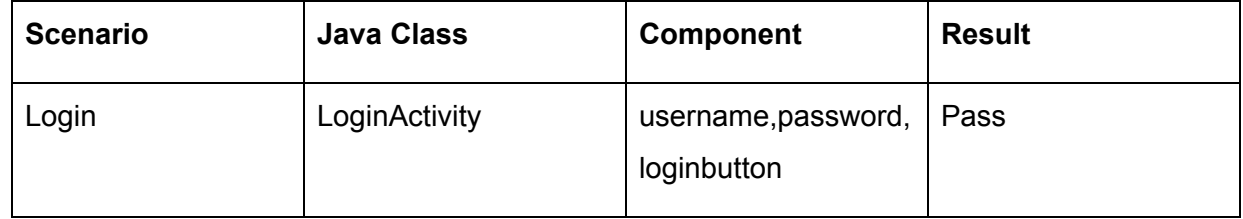

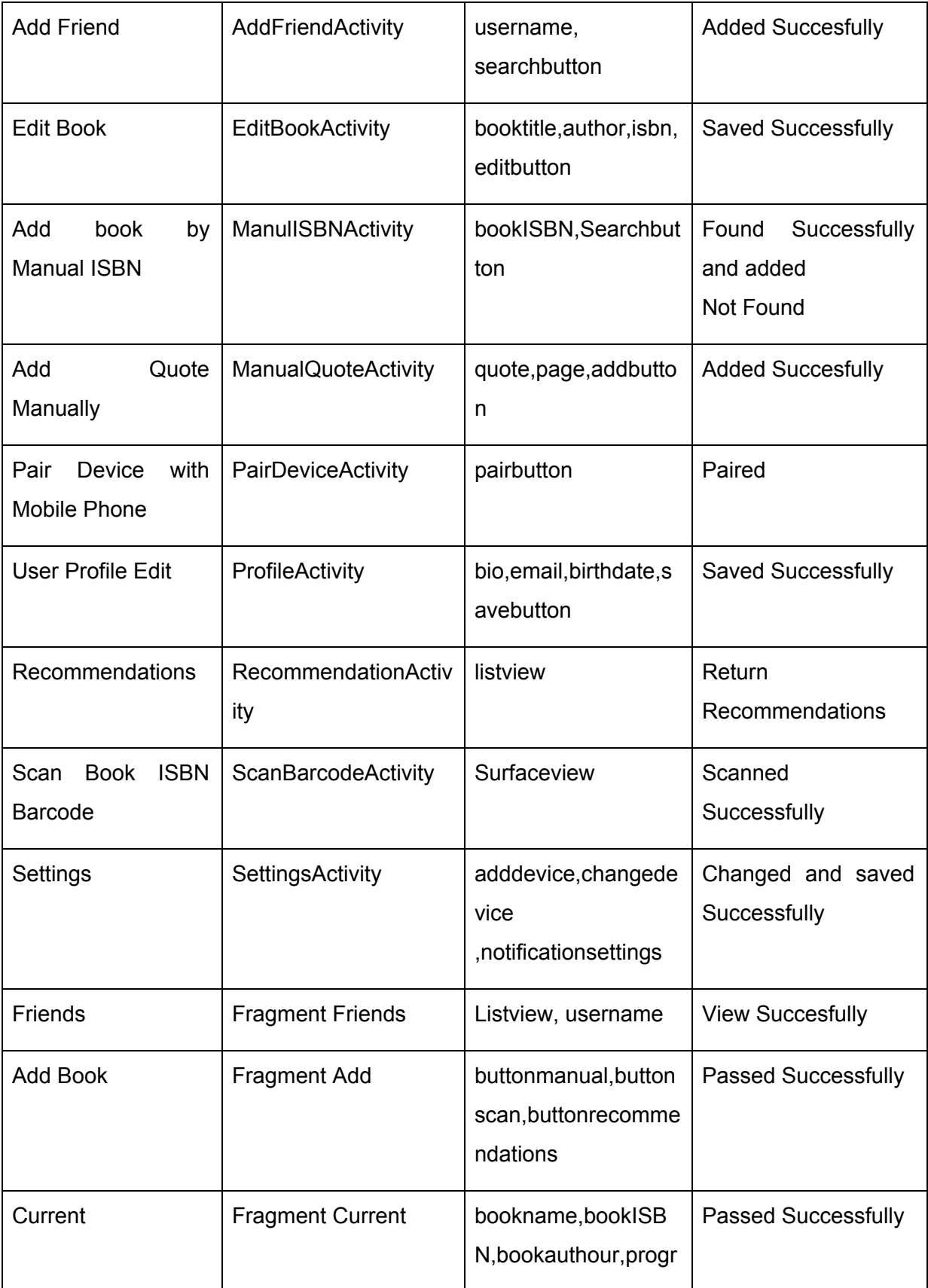

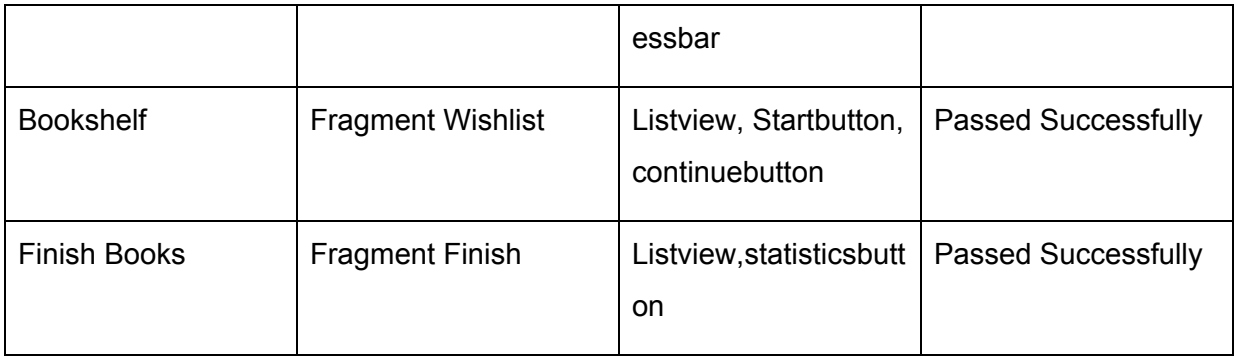

# <span id="page-42-0"></span>4.3.3. Server Test Results

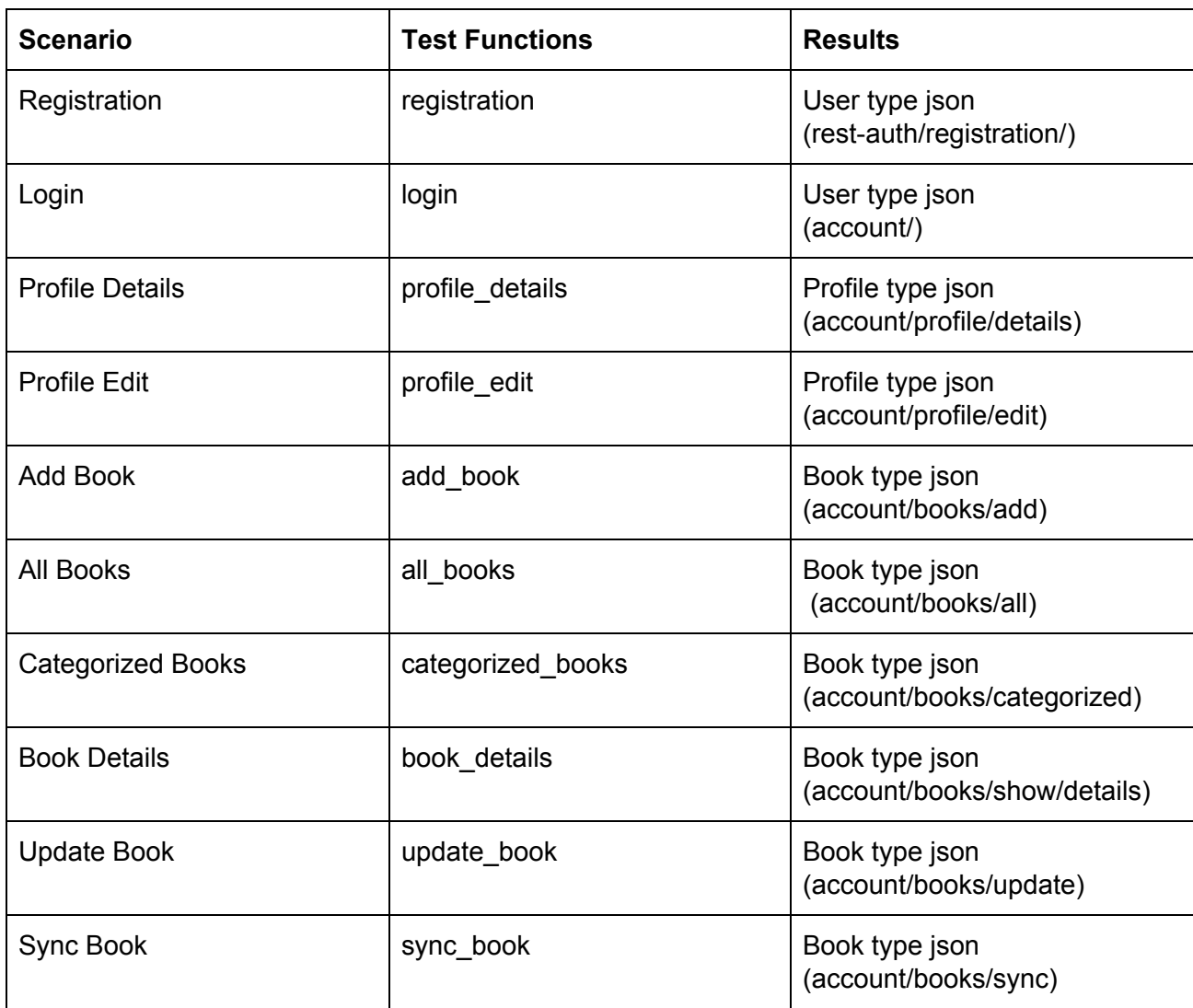

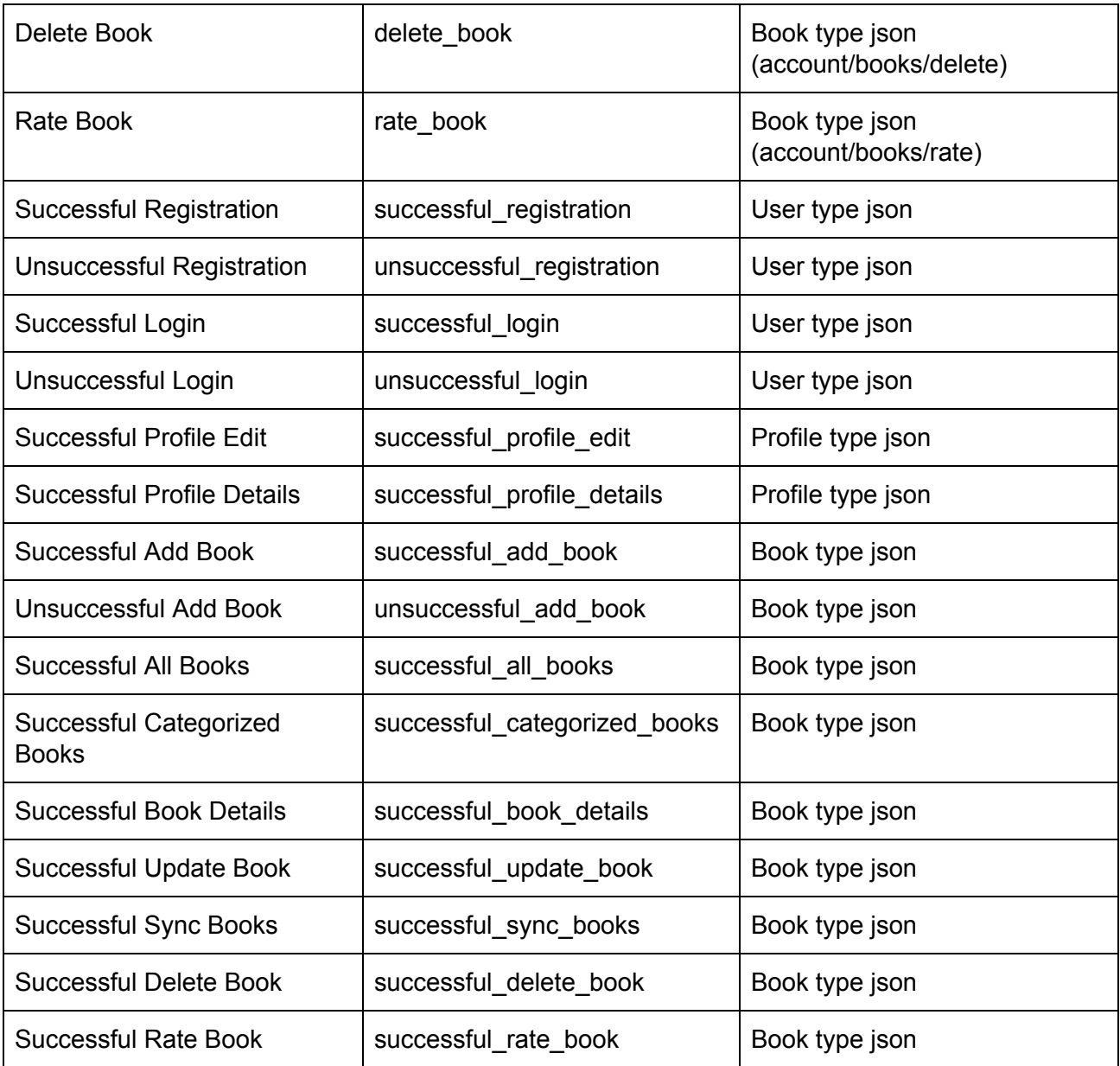